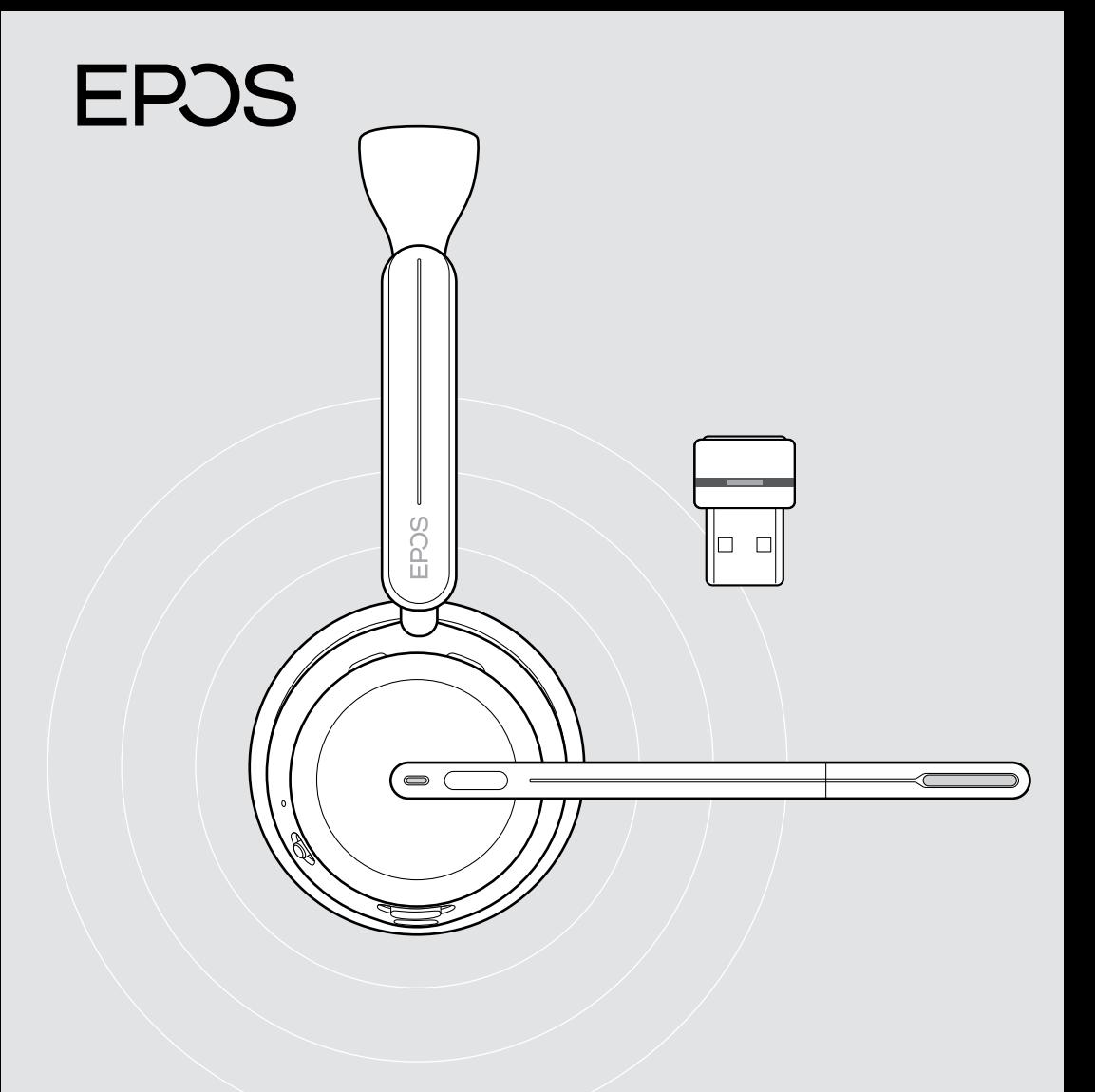

# Serie IMPACT 1000

Auriculares supraurales Bluetooth® con adaptador

Guía del usuario

# Índice

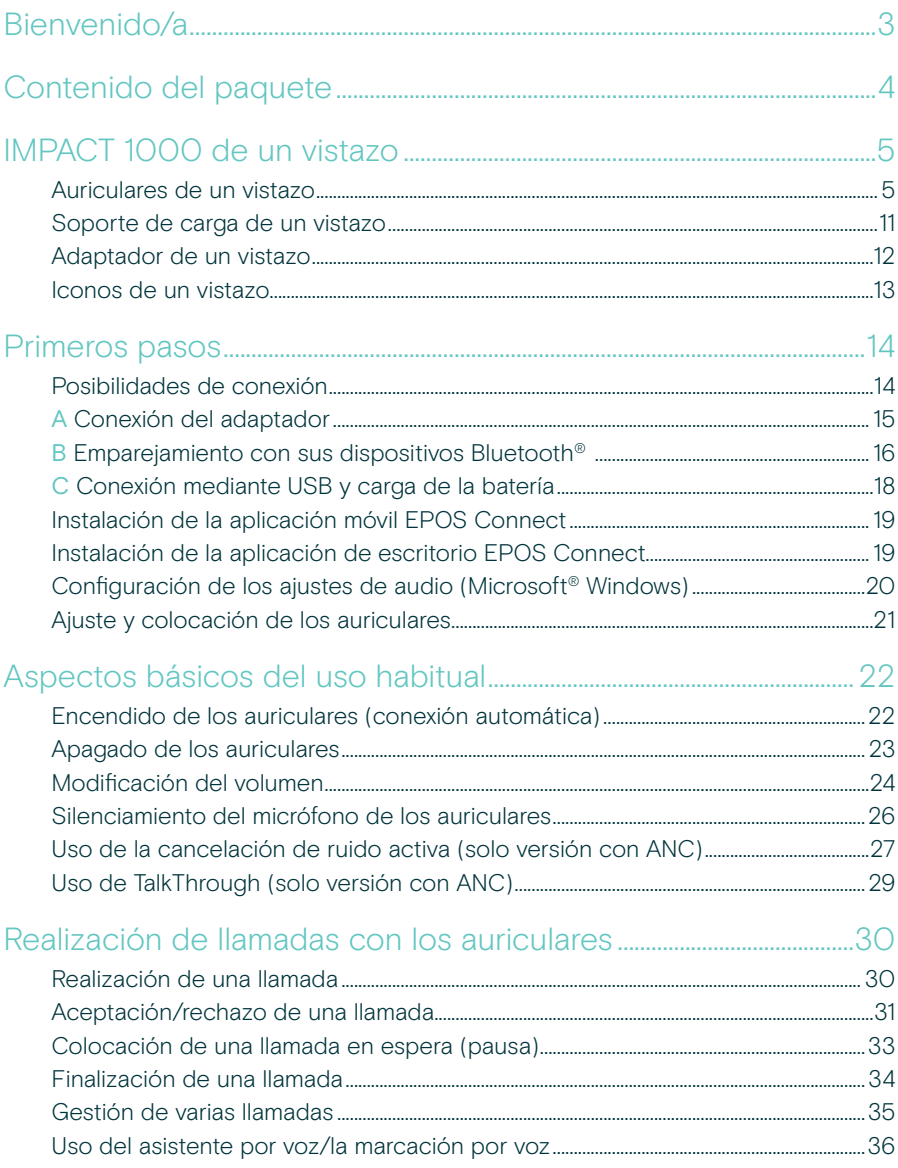

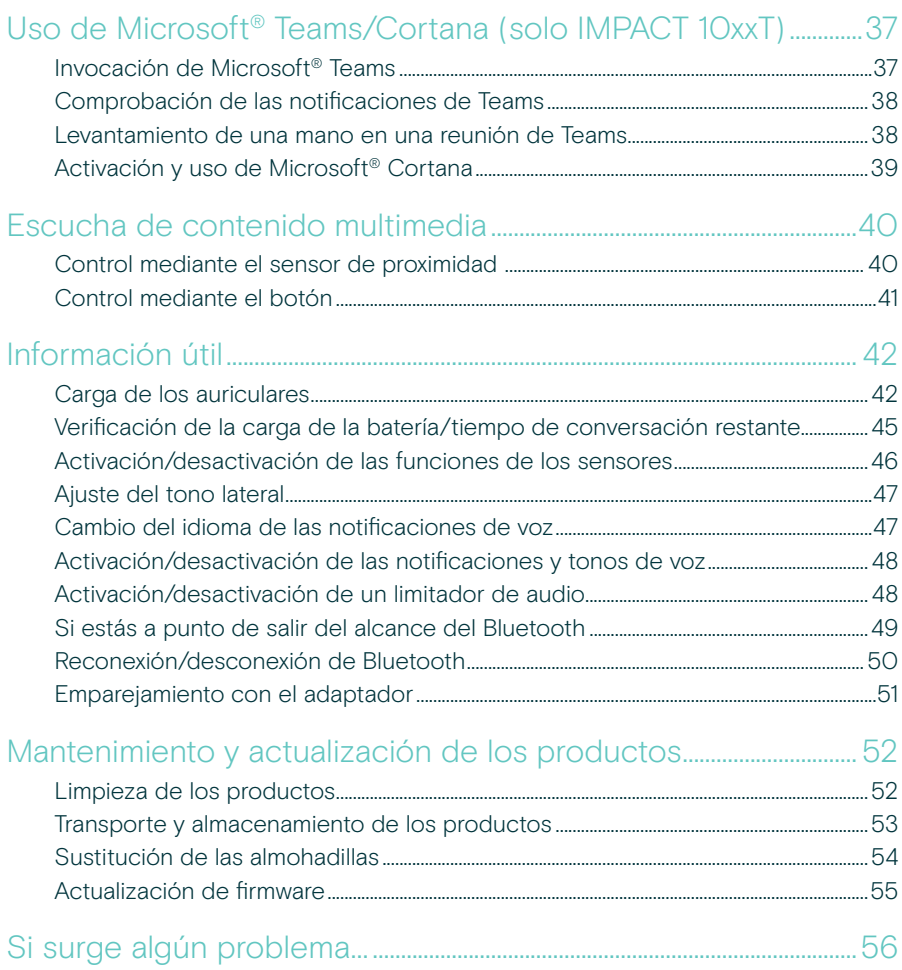

#### Marcas comerciales

La marca denominativa y los logotipos de Bluetooth® son marcas comerciales registradas de Bluetooth SIG, Inc. Todo uso de dichas marcas por parte de DSEA A/S tiene autorización.

USB Type-C<sup>®</sup> y USB-C<sup>®</sup> son marcas comerciales en propiedad de USB Implementers Forum.

Qualcomm aptX es un producto de Qualcomm Technologies International Ltd. Qualcomm es una marca comercial de Oualcomm Incorporated registrada en Estados Unidos y otros países que se usa con su permiso, aptX es una marca comercial de Qualcomm Technologies International Ltd. registrada en los Estados Unidos y otros países que se usa con su permiso. Las demás marcas comerciales pertenecen a sus respectivos propietarios.

# <span id="page-3-0"></span>Bienvenido/a

Los auriculares IMPACT 1000 están diseñados para entornos típicos en la nueva oficina diáfana.

Se basan en la tecnología EPOS BrainAdapt™, que reduce la fatiga mental con ANC adaptativa\* y una captación de voz líder en el sector impulsada por EPOS AI™, lo que garantiza que recibirá el mensaje tal como lo necesita.

Disfrute de comodidad durante todo el día con un diseño ligero, una suave almohadilla, diadema acolchada y una increíble banda superancha para disfrutar de un sonido extraordinariamente natural. Experimente la máxima facilidad de uso gracias al soporte de carga sin contacto, los intuitivos controles en los auriculares y un amplio conjunto de funciones inteligentes.

La conectividad inalámbrica triple le mantiene conectado a tres dispositivos al desplazarse por la oficina. Con TalkThrough\*, podrá comunicarse con sus compañeros sin quitarse los auriculares. La luz de ocupado visible a 360 grados le indica cuando está en una llamada.

### Ventajas y características clave

#### Captación de voz líder para concentrarse en sus llamadas

La tecnología de micrófono adaptativo impulsada por EPOS AI™ le asegura que recibirá el mensaje tal como lo necesita.

Proteja su cerebro en la oficina diáfana\* La ANC adaptativa híbrida elimina el ruido y ayuda a su cerebro a concentrarse, incluso en oficinas diáfanas muy bulliciosas.

Un nuevo estándar comercial en materia de auriculares para oficinas diáfanas Únase a llamadas con sonido de banda superancha. Certificado para Microsoft Teams y cumple con las especificaciones de Microsoft Teams Open Office.

#### Disfrute de la máxima comodidad durante todo el día

Su diseño ligero, la suave almohadilla y el acolchado de la diadema ofrecen comodidad durante todo el día en la oficina diáfana.

Experimente lo verdaderamente práctico El soporte de carga sin contacto y las funciones inteligentes permiten usar los auriculares de forma intuitiva y sin complicaciones.

\* Solo IMPACT 1060 ANC/1060T ANC.

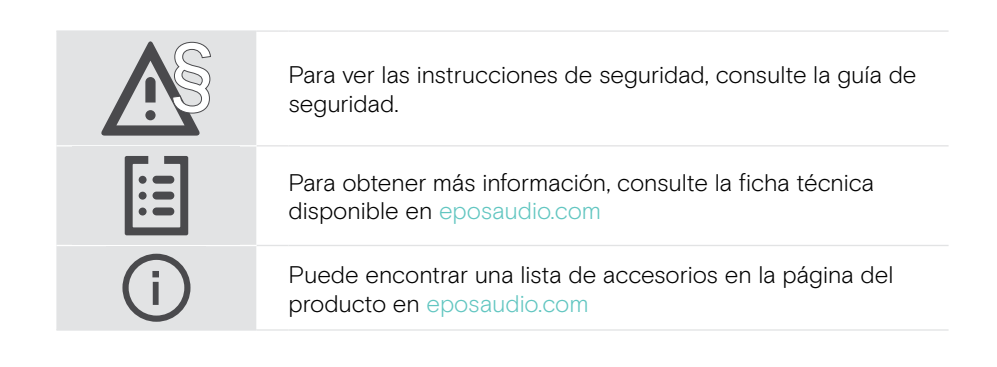

## <span id="page-4-0"></span>Contenido del paquete

IMPACT 1030 | IMPACT 1060 | IMPACT 1060 ANC IMPACT 1030T | IMPACT 1060T | IMPACT 1060T ANC: Versión para Microsoft Teams

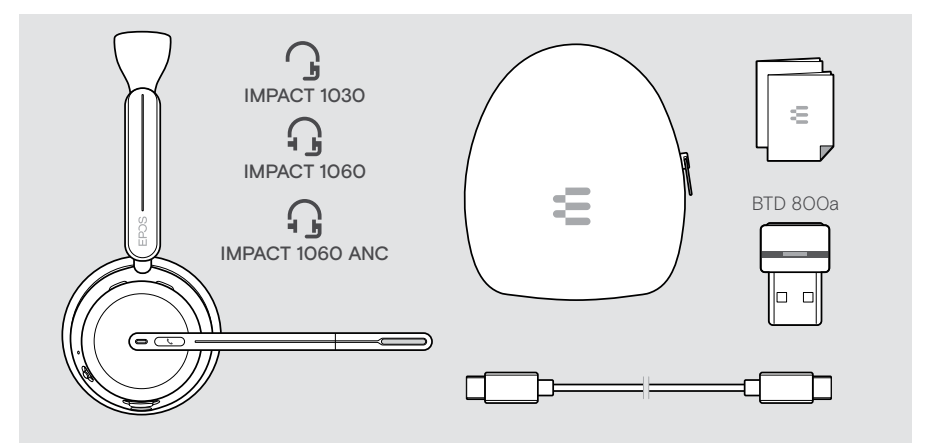

#### IMPACT 1061 | IMPACT 1061 ANC IMPACT 1061T | IMPACT 1061T ANC: Versión para Microsoft Teams

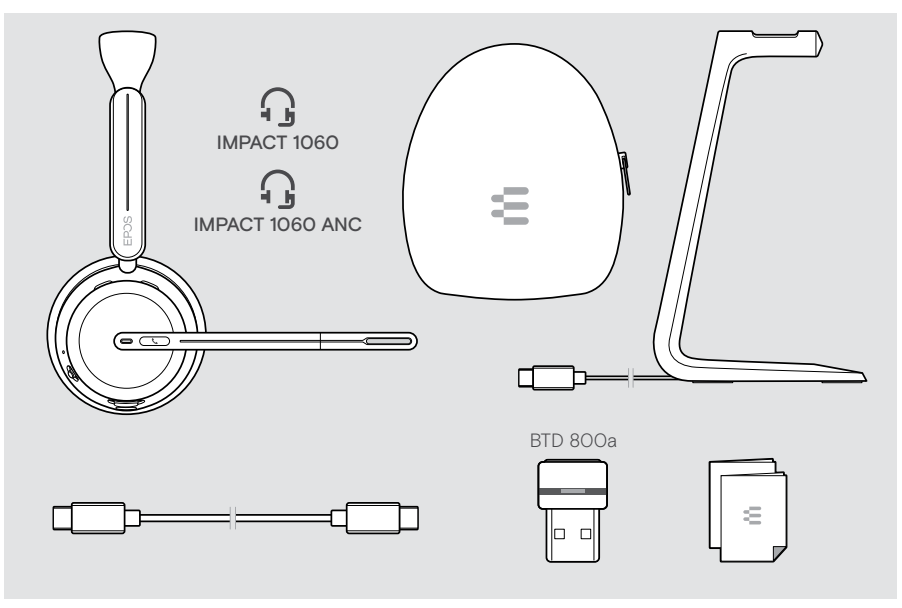

## <span id="page-5-0"></span>IMPACT 1000 de un vistazo

### Auriculares de un vistazo

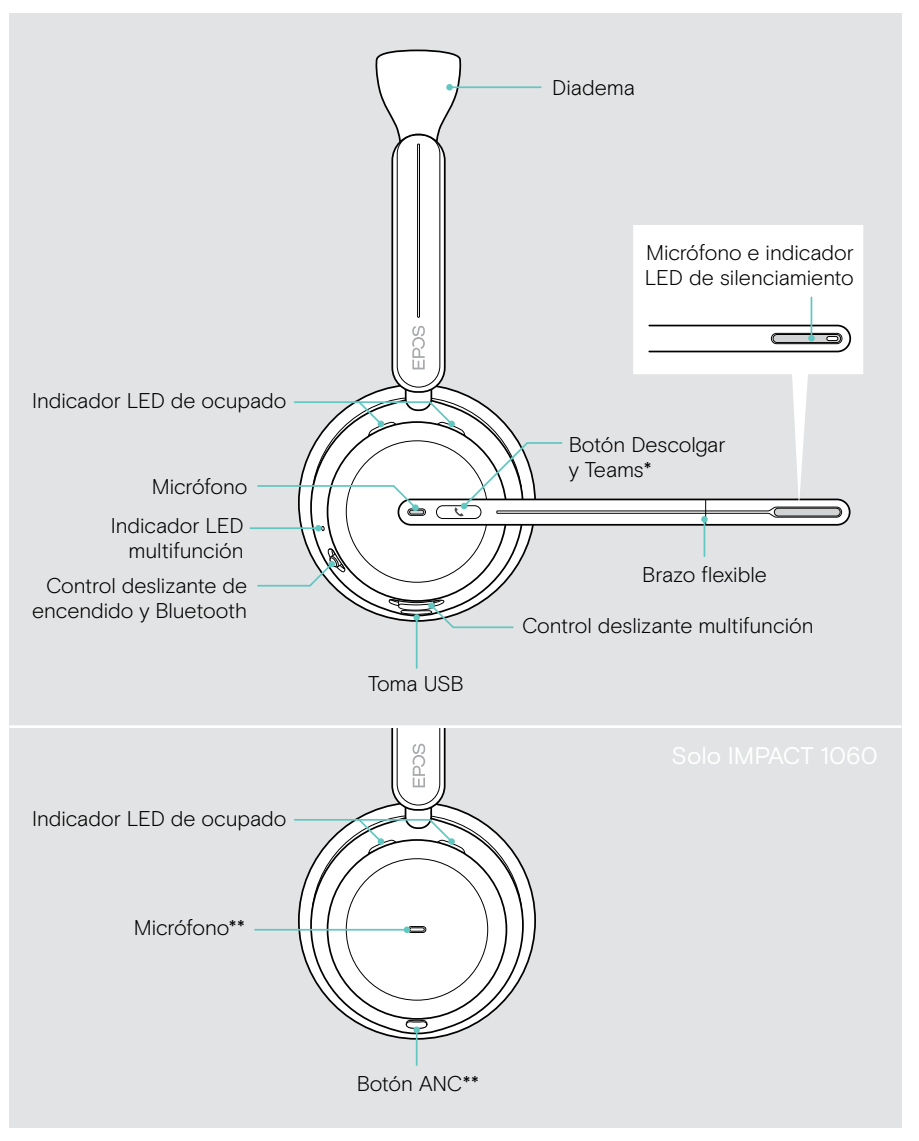

\* Microsoft Teams: Solo IMPACT 1030T/106xT/106xT ANC. \*\* ANC: Solo IMPACT 1060 ANC/1060T ANC.

### Los indicadores LED de los auriculares, de un vistazo

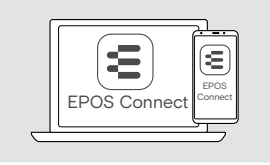

Puede cambiar algunos de los ajustes de los indicadores LED mediante EPOS Connect.

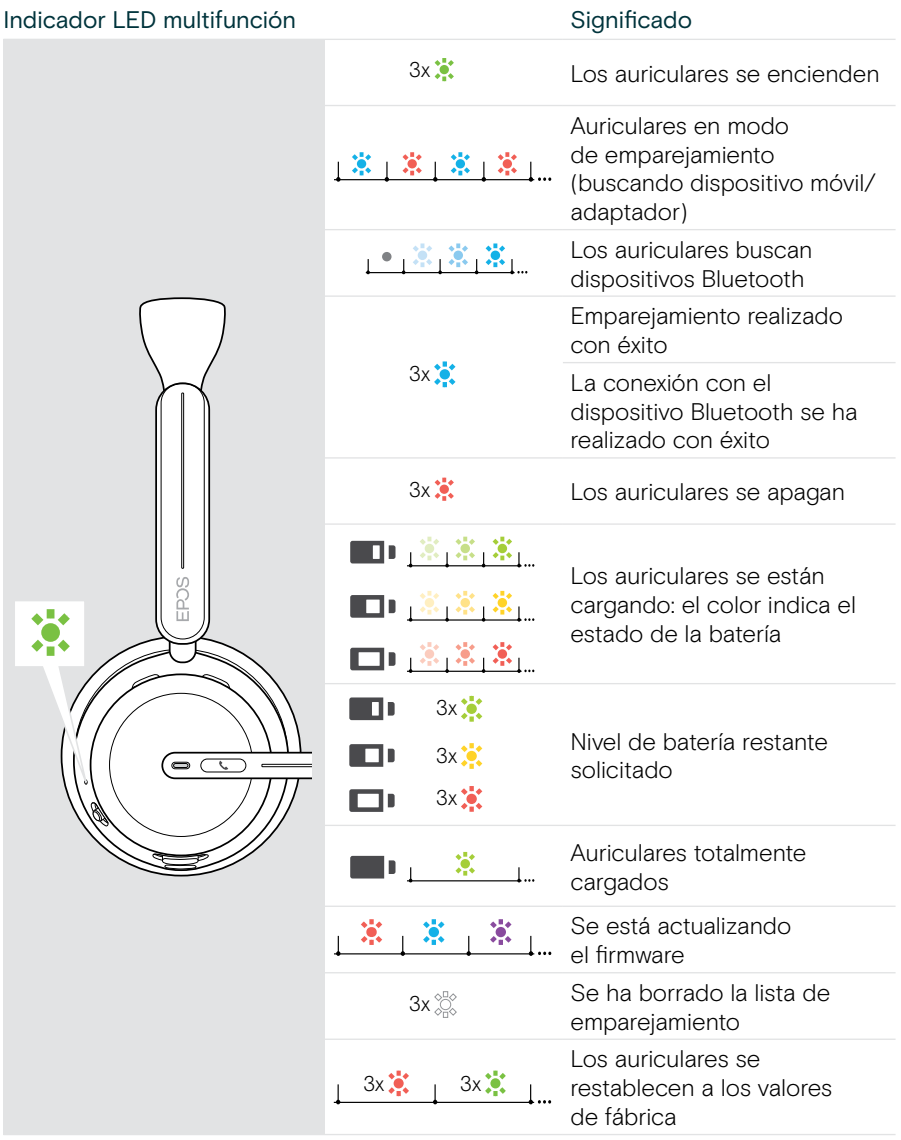

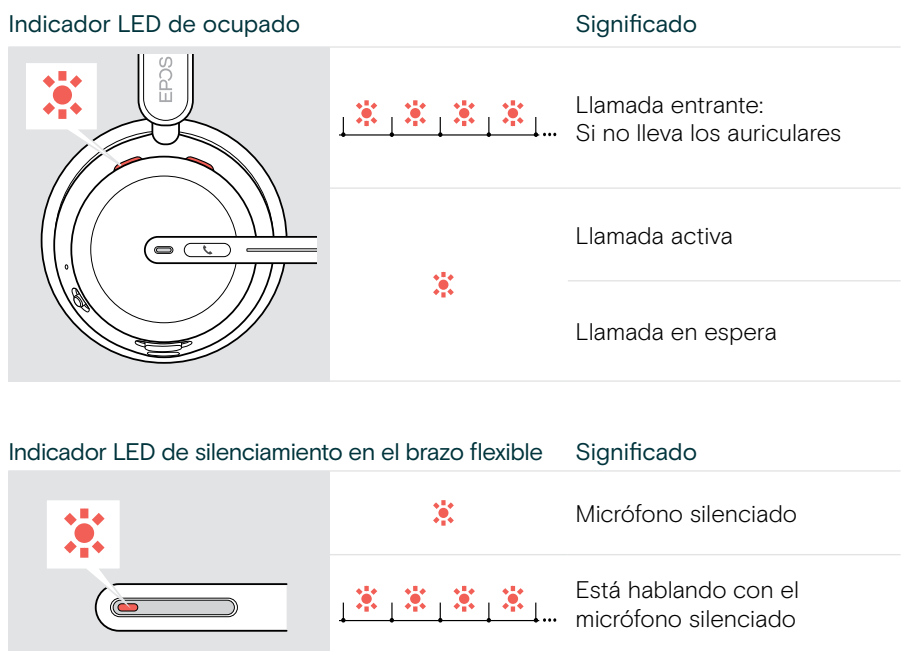

### Los botones de los auriculares de un vistazo

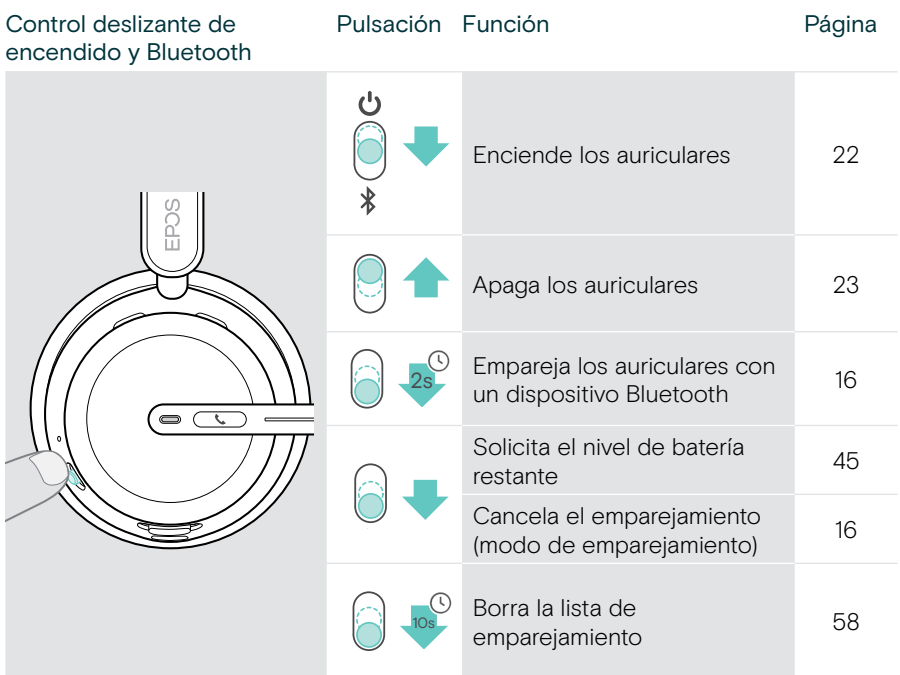

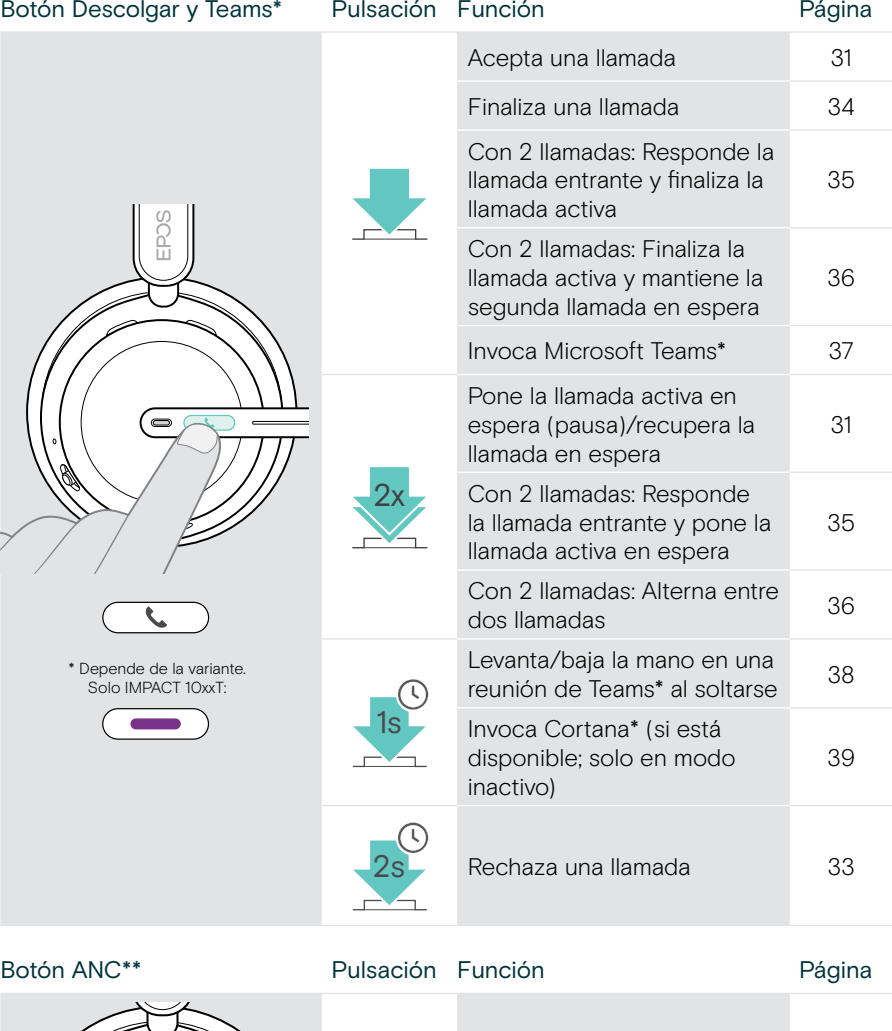

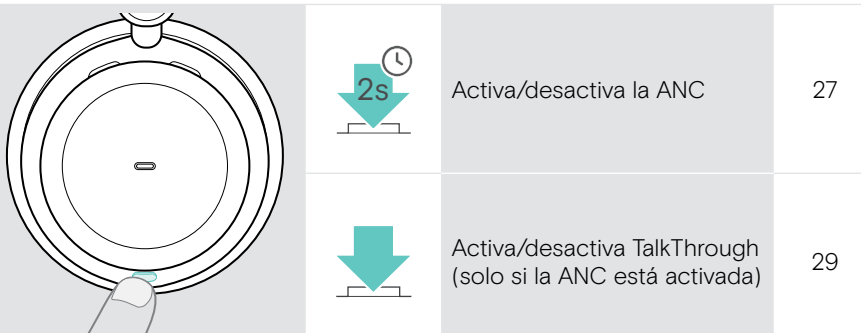

\*\* Solo IMPACT 106x ANC.

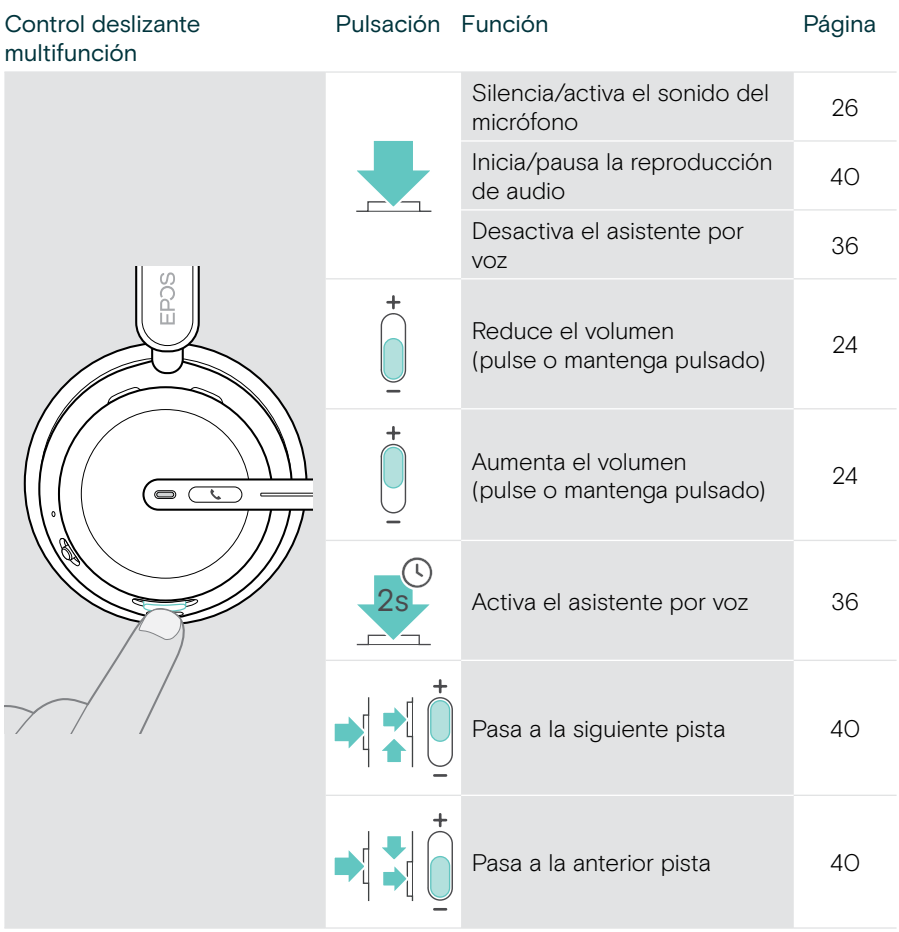

### <span id="page-11-0"></span>Soporte de carga de un vistazo

El soporte de carga CH 40 se incluye en los paquetes IMPACT 10x1. También está disponible como accesorio.

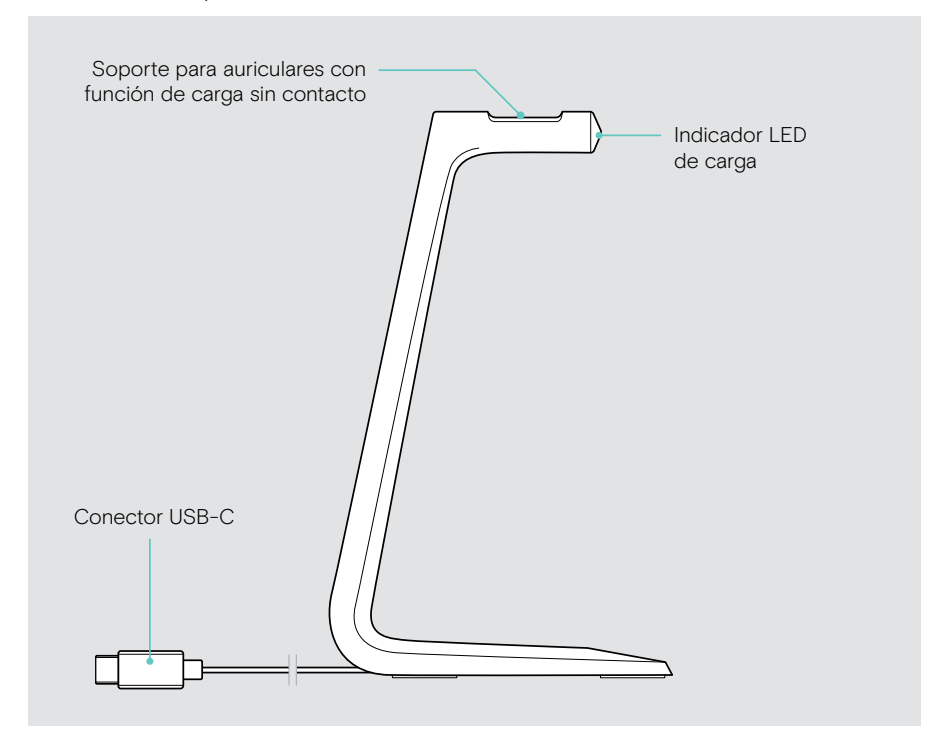

#### Indicadores LED del soporte de carga de un vistazo

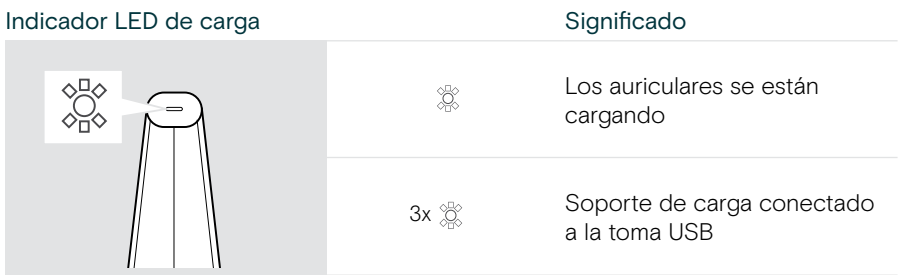

## <span id="page-12-0"></span>Adaptador de un vistazo

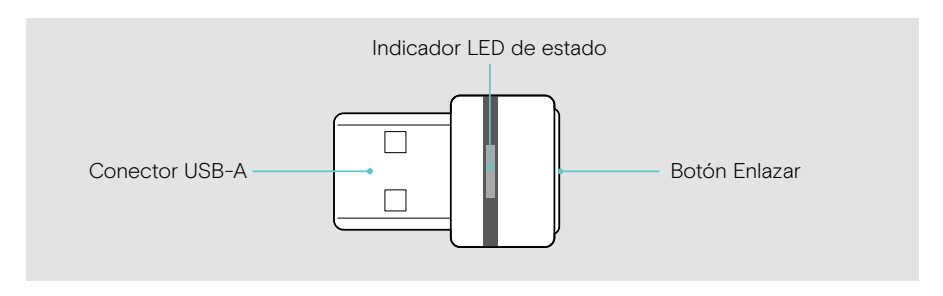

#### Indicadores LED del adaptador de un vistazo

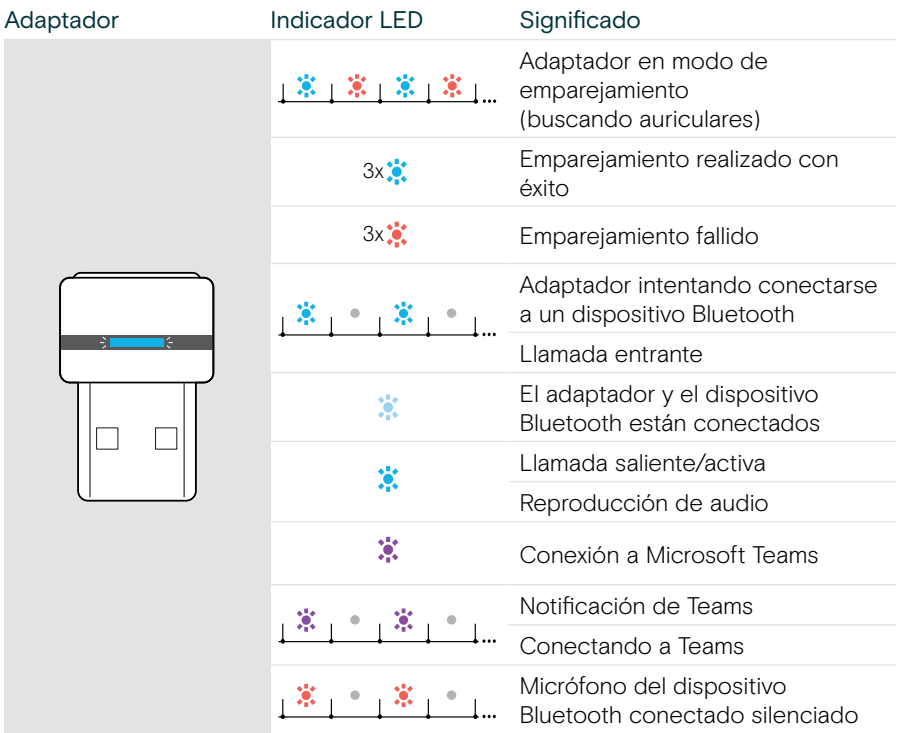

### <span id="page-13-0"></span>Iconos de un vistazo

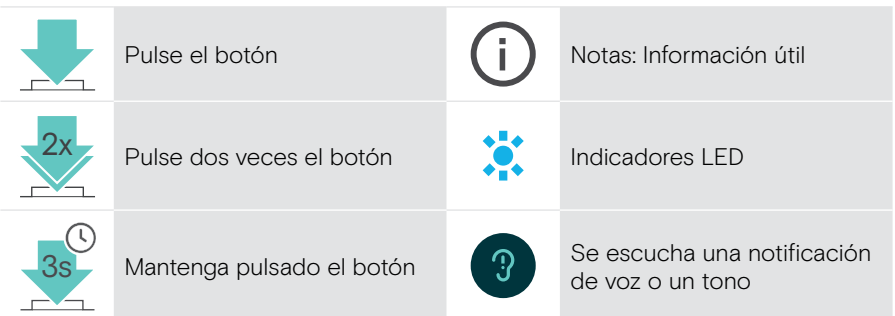

# <span id="page-14-0"></span>Primeros pasos

## Posibilidades de conexión

Puede conectar los auriculares:

- A Mediante el adaptador Bluetooth a un ordenador. O BIEN:
- B Mediante Bluetooth a un dispositivo móvil (por ejemplo, un teléfono inteligente o tableta). O BIEN:
- C Mediante el cable USB a un ordenador.

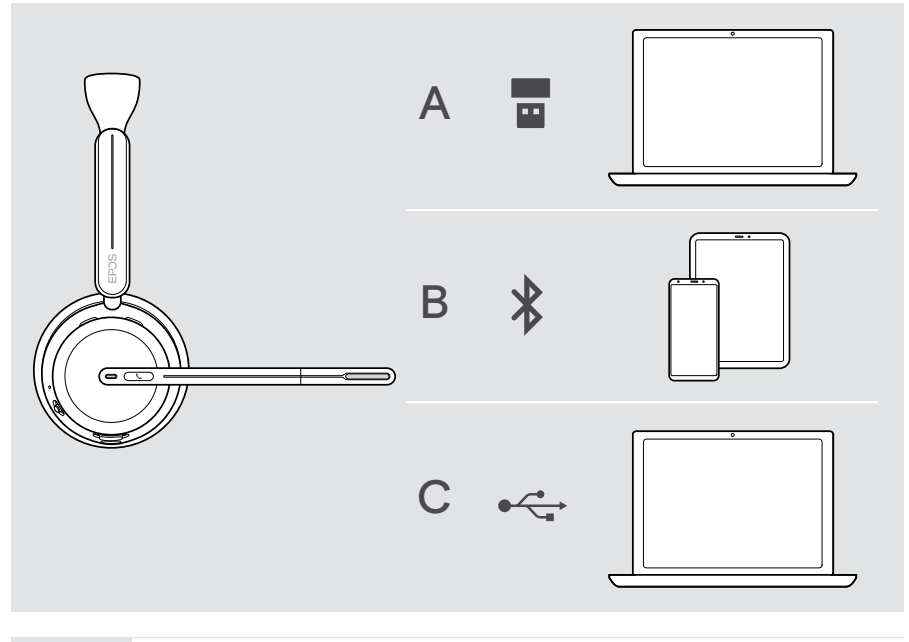

C Si conecta los auriculares mediante un cable USB, se cargarán automáticamente. Con el cable conectado, puede utilizar los auriculares aunque la batería se haya agotado.

## <span id="page-15-1"></span><span id="page-15-0"></span>A Conexión del adaptador

Cuando le llegue, el adaptador ya estará emparejado con los auriculares.

- 1 Conecte el adaptador a un puerto USB-A de su ordenador. Los indicadores LED del adaptador parpadean en azul durante la búsqueda.
- 2 Mueva el control deslizante de encendido hacia el centro para encender los auriculares.

El indicador LED parpadea 3 veces en verde y 3 veces en azul al conectarse al adaptador. El indicador LED del adaptador cambia a atenuado en azul. Si se está ejecutando Microsoft Teams: El adaptador se conectará a Teams y se iluminará en púrpura en lugar de azul.

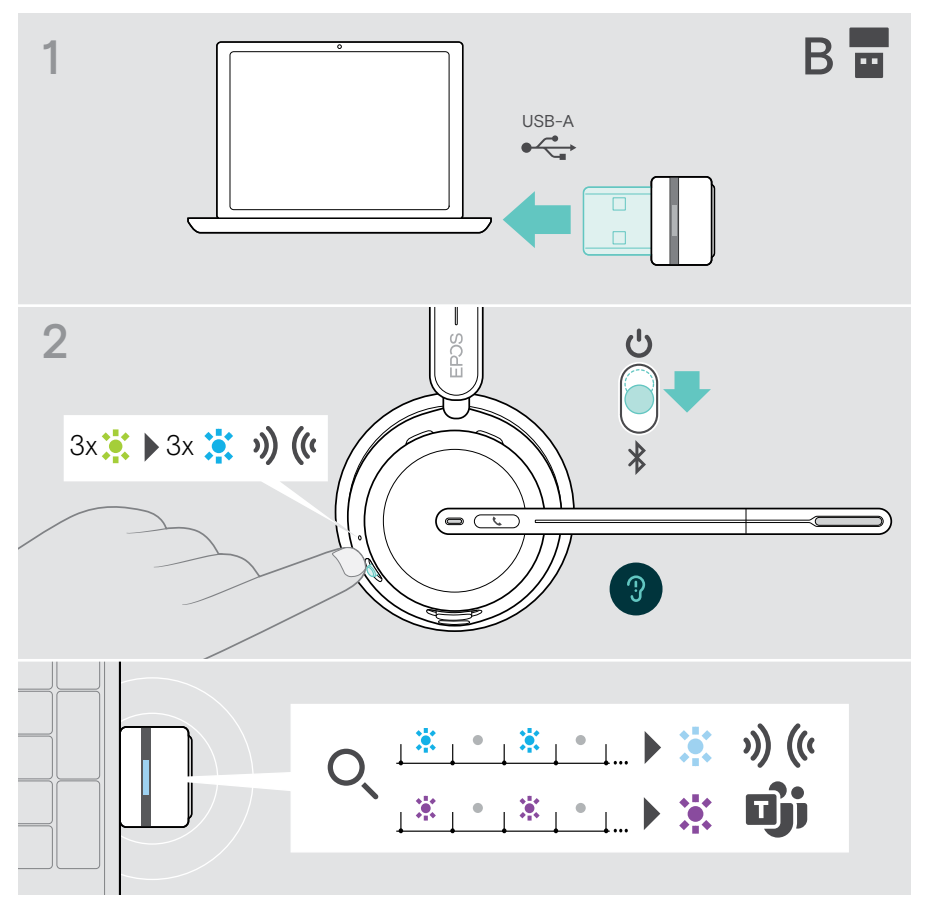

## <span id="page-16-1"></span><span id="page-16-0"></span>B Emparejamiento con sus dispositivos Bluetooth<sup>®</sup>

Para transmitir datos por Bluetooth, primero debe emparejar los auriculares con un dispositivo inalámbrico. El adaptador incluido ya viene emparejado con estos.

Los auriculares pueden guardar hasta ocho dispositivos emparejados. Si empareja los auriculares con un noveno dispositivo, se eliminará de la lista de emparejamiento el dispositivo que lleve más tiempo sin registrar actividad. Si desea restablecer una conexión con este dispositivo, tendrá que emparejarlo de nuevo.

Los auriculares pueden conectarse a tres dispositivos emparejados a la vez. Solo puede conectar otro dispositivo si desconecta uno de los dispositivos ya conectados.

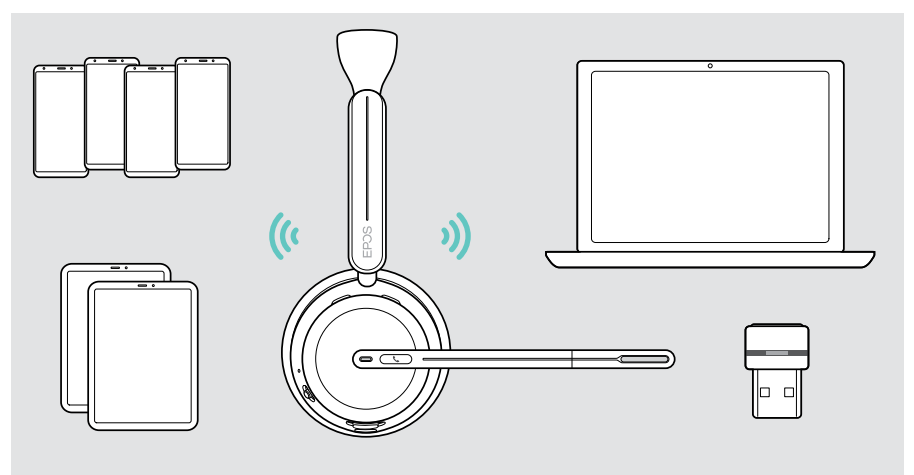

Los auriculares cumplen con el estándar Bluetooth 5.3.

Los dispositivos Bluetooth deben ser compatibles con el perfil de manos libres (HFP), el perfil de auricular (HSP), el perfil de mando a distancia de audio/vídeo (AVRCP) o el perfil de distribución avanzada de audio (A2DP).

### Emparejamiento de los auriculares con un dispositivo móvil

- 1 Mueva el control deslizante de encendido hacia el centro para encender los auriculares. El indicador LED parpadea 3 veces en verde. Mueva el control deslizante de encendido en la dirección del icono Bluetooth y manténgalo pulsado hasta que el indicador LED parpadee alternativamente en azul y rojo (modo de emparejamiento).
- 2 Busque los dispositivos Bluetooth y seleccione EPOS IMPACT 10xx para establecer la conexión (consulte el manual de instrucciones de su dispositivo móvil). Una vez que los auriculares estén emparejados con el dispositivo móvil, el indicador LED parpadea en azul 3 veces y se apaga.

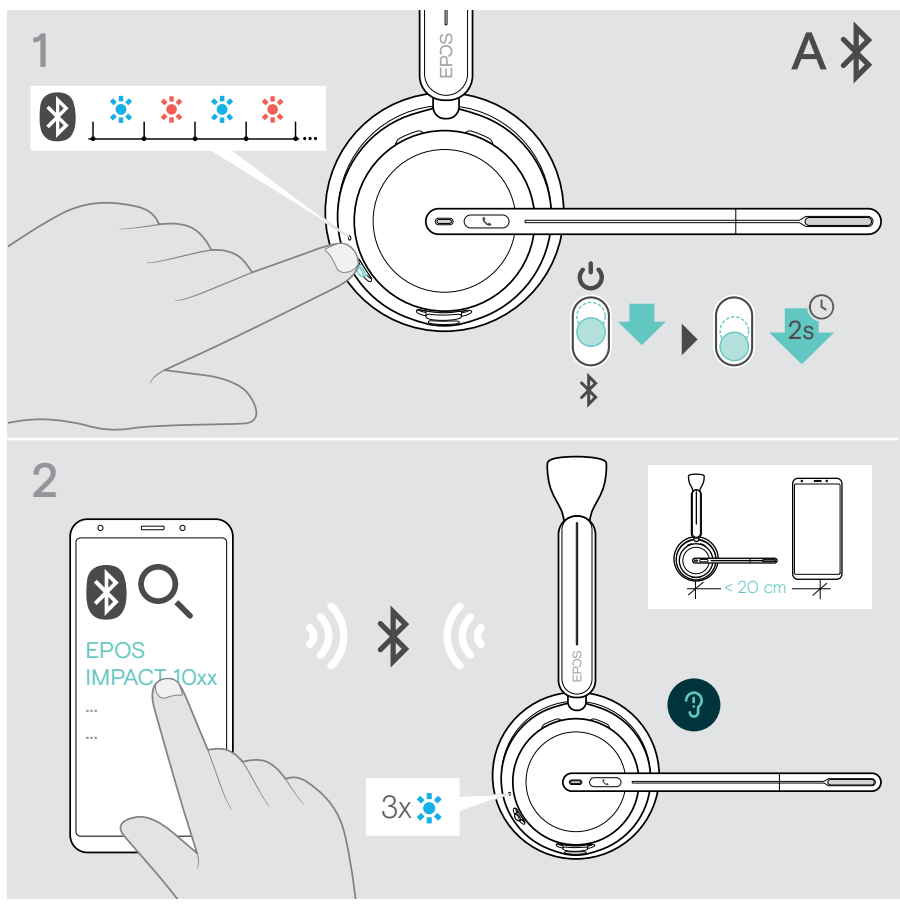

Para cancelar el emparejamiento:

Ŧ

> Mueva brevemente el control deslizante de encendido en dirección al icono Bluetooth.

## <span id="page-18-1"></span><span id="page-18-0"></span>C Conexión mediante USB y carga de la batería

El cable USB permite cargar la batería de los auriculares mientras se utilizan para llamadas o para reproducir contenido multimedia.

> Conecte el cable USB suministrado a la toma USB de los auriculares y a una toma USB de su ordenador.

La batería inicia la carga. El indicador LED parpadea en rojo, amarillo o verde en función del estado de la batería. Cuando está totalmente cargada, el indicador LED se ilumina en verde durante 10 segundos y luego se apaga.

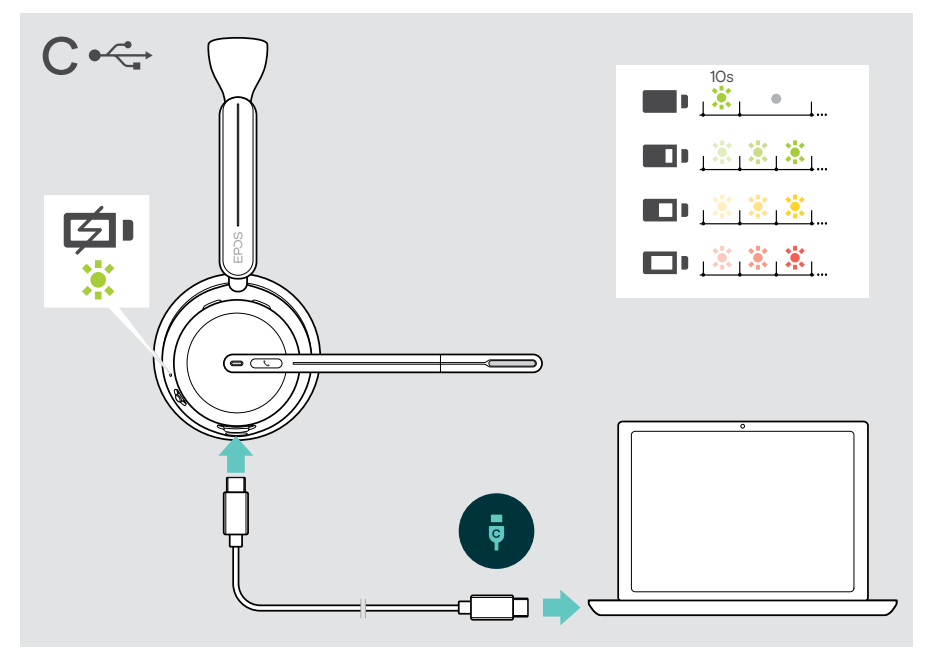

Para desconectar el cable USB:

> Extraiga los conectores de los auriculares y de su ordenador.

## <span id="page-19-0"></span>Instalación de la aplicación móvil EPOS Connect

La aplicación móvil gratuita EPOS Connect le permite configurar los auriculares y le ofrece ajustes adicionales.

- > Abra App Store o Google Play en su dispositivo móvil.
- > Busque «EPOS Connect».
- > Descargue e instale la aplicación.

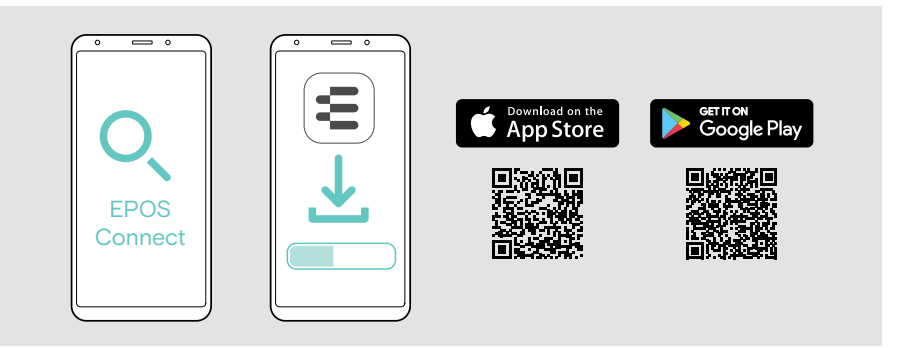

## <span id="page-19-1"></span>Instalación de la aplicación de escritorio EPOS Connect

El software gratuito EPOS Connect le permite configurar y actualizar los auriculares y le ofrece ajustes adicionales.

- > Descargue el software en [eposaudio.com/connect.](http://eposaudio.com/connect)
- > Instale el software. Necesitará tener derechos de administrador en su ordenador; si es necesario, póngase en contacto con su equipo de TI.

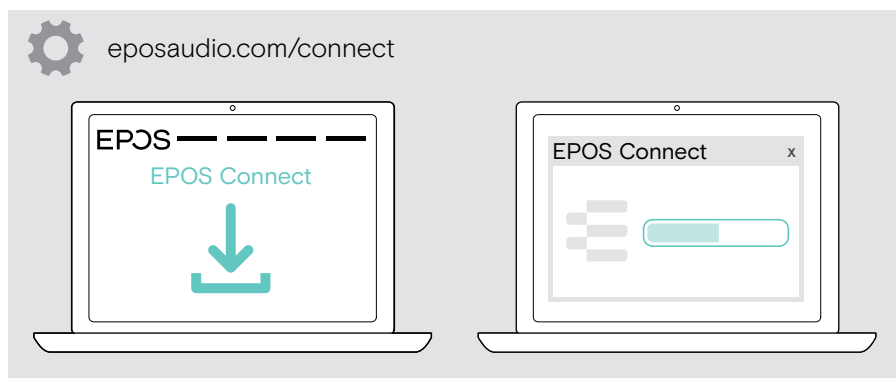

## <span id="page-20-0"></span>Configuración de los ajustes de audio (Microsoft® Windows)

Por lo general, Windows cambia los ajustes de audio de forma automática al conectar unos nuevos auriculares. Si los auriculares están conectados, pero no se escucha ningún sonido:

- > Haga clic con el botón derecho del ratón en el icono «Audio».
- > Elija BTD 800 III como dispositivo de salida (altavoces).
- > Elija BTD 800 III como dispositivo de entrada (micrófono).

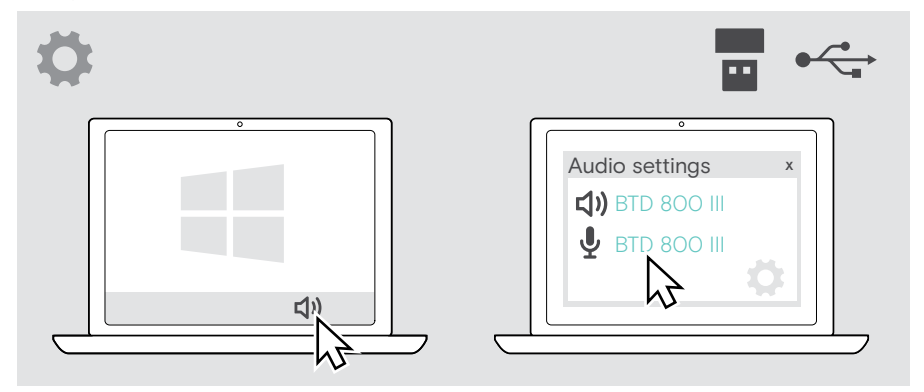

## <span id="page-21-1"></span><span id="page-21-0"></span>Ajuste y colocación de los auriculares

Para disfrutar de una buena calidad de sonido y la máxima comodidad:

- > Gire el brazo del micrófono para cambiar el lado de uso.
- > Doble y gire el brazo flexible para que el micrófono quede a unos 2 cm de la comisura de los labios.
	- > Ajuste los auriculares para que la almohadilla descanse cómodamente en su oído derecho o izquierdo.
- Ω
- > Ajuste los auriculares para que las almohadillas descansen cómodamente sobre los oídos.
	- > Cambie el lado de uso en EPOS Connect para cambiar los canales estéreo.

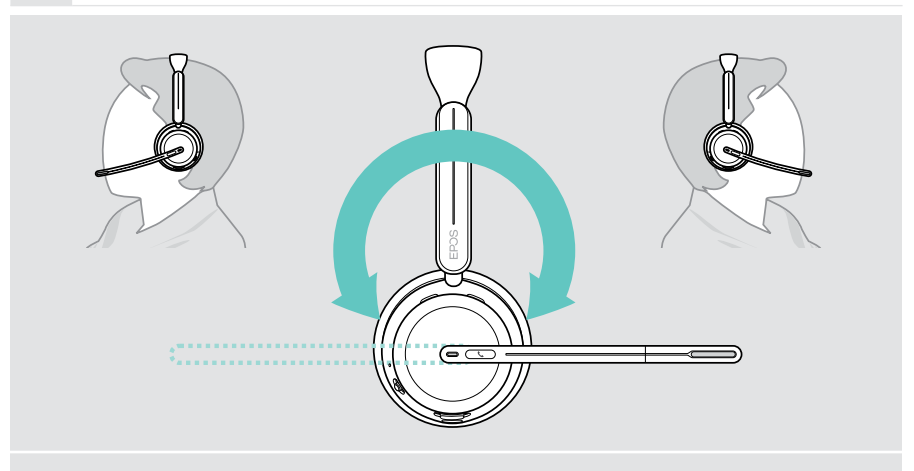

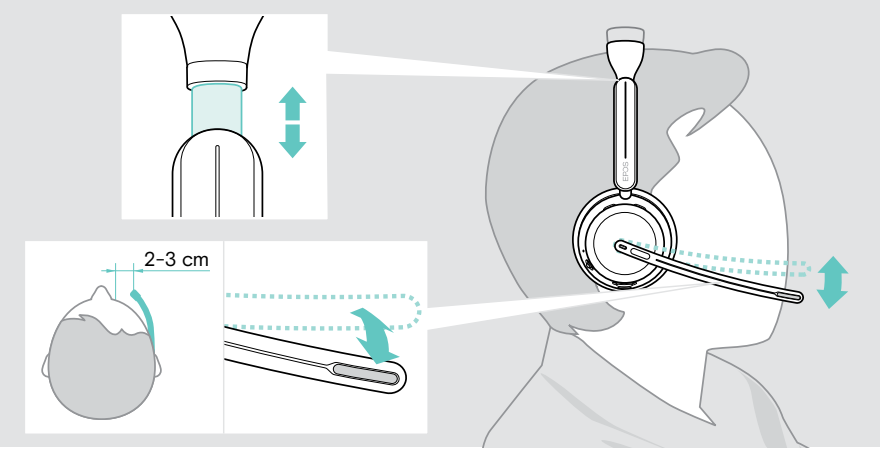

# <span id="page-22-0"></span>Aspectos básicos del uso habitual

#### PRECAUCIÓN

¡Riesgo de lesiones auditivas!

Escuchar sonidos a niveles altos de volumen durante largos períodos de tiempo puede provocar trastornos auditivos permanentes.

- > Baje el volumen del dispositivo conectado antes de ponerse los auriculares.
- > No se exponga continuamente a niveles altos de volumen.

## <span id="page-22-1"></span>Encendido de los auriculares (conexión automática)

> Mueva el control deslizante de encendido hacia el centro para encender los auriculares.

El indicador LED parpadea 3 veces en verde. Los auriculares intentan conectarse automáticamente a los 3 últimos dispositivos utilizados. Si no están disponibles, los auriculares tratan de encontrar otros dispositivos emparejados. Cuando la conexión se establezca correctamente, oirá una notificación de voz y el indicador LED parpadeará 3 veces en azul.

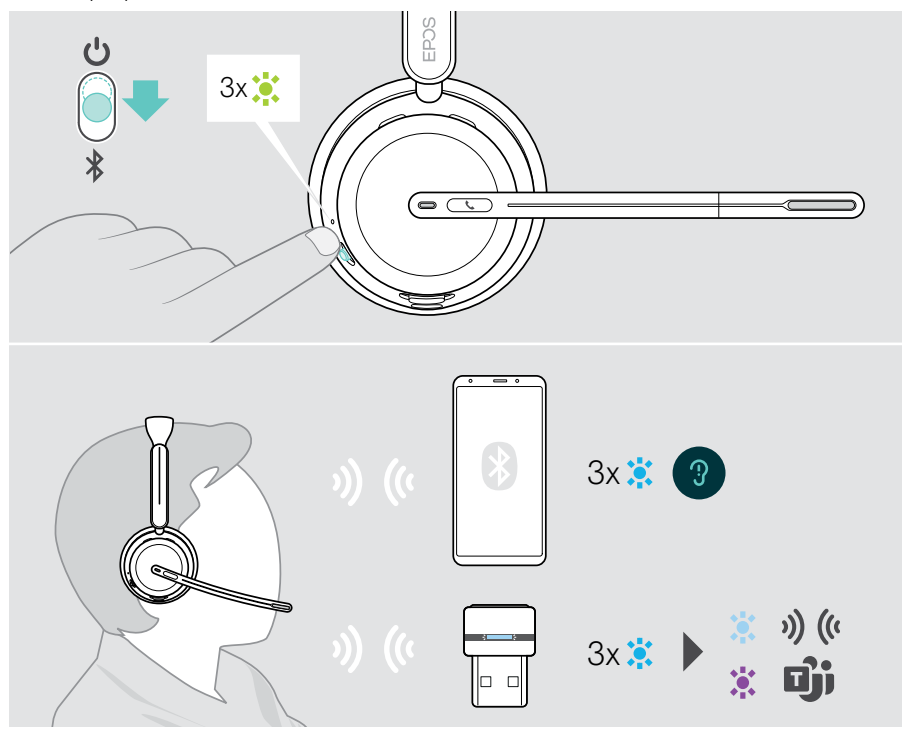

## <span id="page-23-1"></span><span id="page-23-0"></span>Apagado de los auriculares

> Mueva el control deslizante de encendido en dirección al icono de espera. El indicador LED parpadea en rojo 3 veces y los auriculares se apagan.

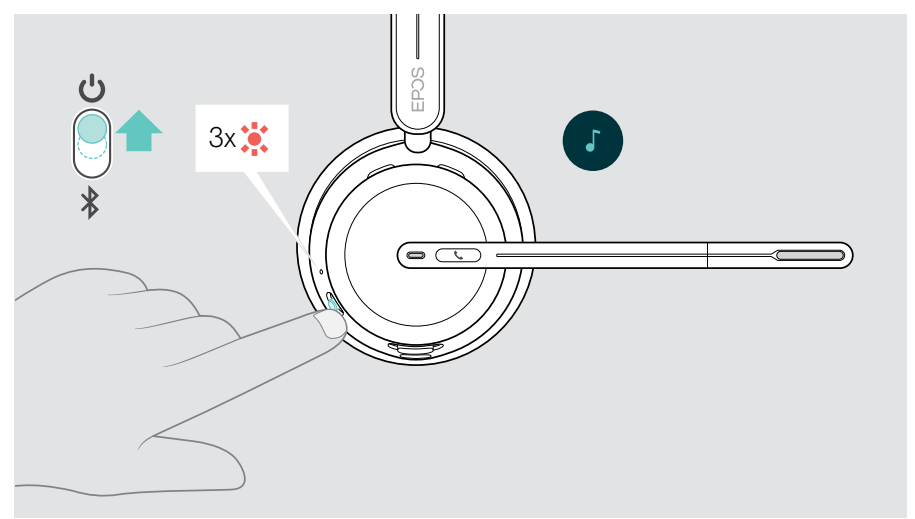

> Cargue los auriculares (consulte la página [42\)](#page-42-1).

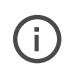

Los auriculares se apagan al cabo de 6 horas para ahorrar batería si no hay señal de audio y no los lleva puestos. Apague los auriculares y vuelva a encenderlos para utilizarlos. Puede configurar o desactivar la hora de apagado automático en EPOS Connect.

Ŧ

## <span id="page-24-1"></span><span id="page-24-0"></span>Modificación del volumen

Hay tres ajustes independientes para el volumen de los auriculares:

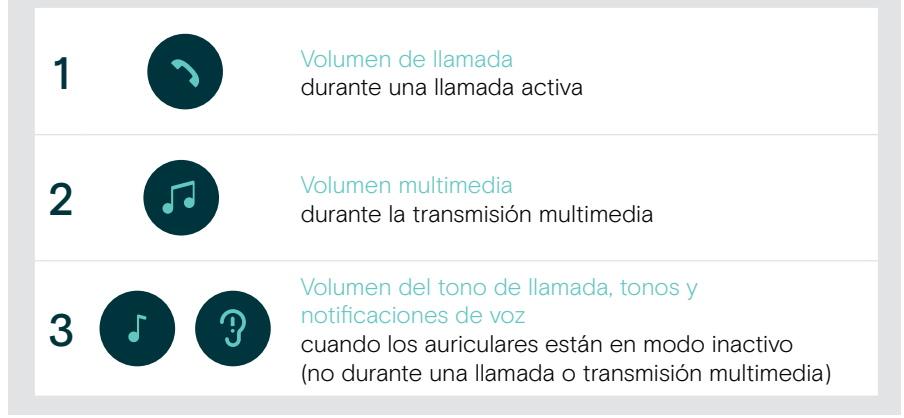

> Mueva el control deslizante multifunción hacia + o − para subir o bajar el volumen. Se escucha un aviso acústico doble al alcanzar el volumen máximo o mínimo.

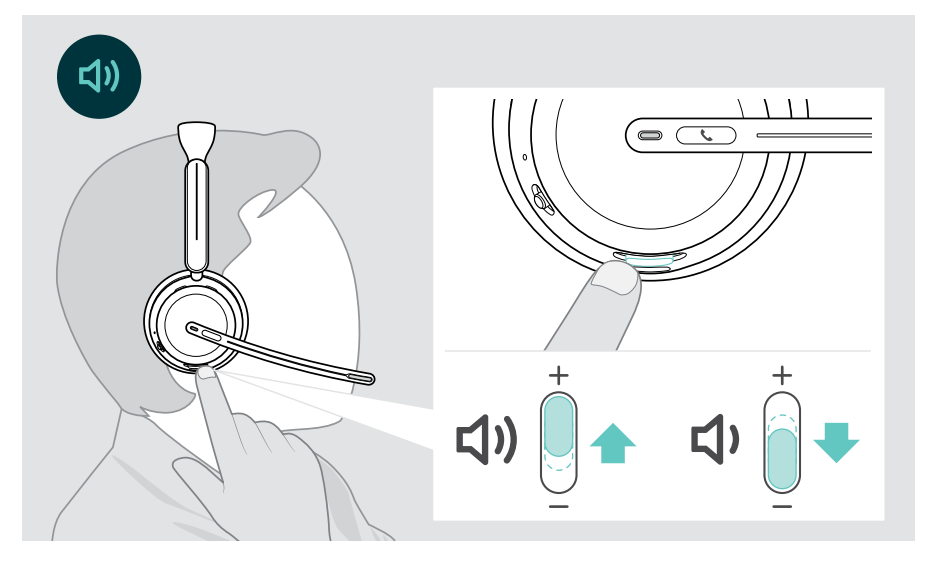

Como alternativa, puede ajustar el volumen para las llamadas y la transmisión multimedia desde el dispositivo al que está conectado.

#### Ajuste del volumen del micrófono de los auriculares para softphones

- > Desde el dispositivo conectado, llame a alguien que le ayude a encontrar el ajuste de volumen correcto para su micrófono.
- > Cambie el volumen del micrófono en la aplicación del softphone y/o en la aplicación de audio de su ordenador.

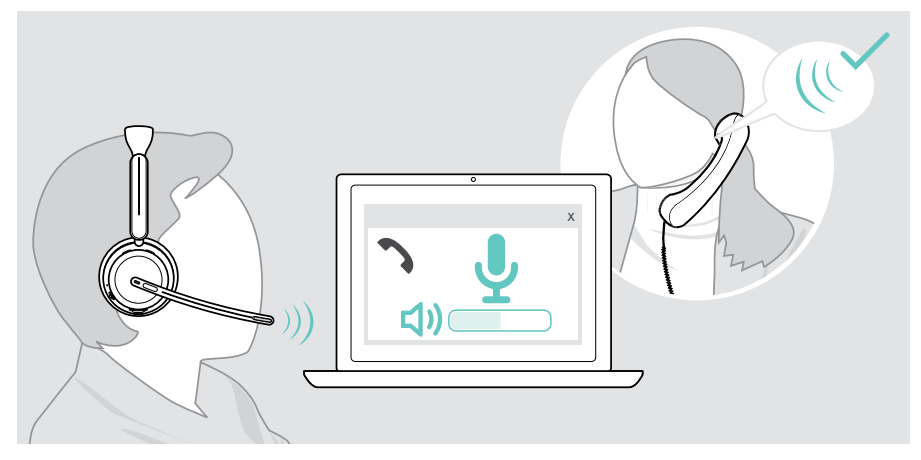

## <span id="page-26-1"></span><span id="page-26-0"></span>Silenciamiento del micrófono de los auriculares

- > A Mueva el brazo flexible hacia arriba para silenciar el micrófono (sentirá una leve resistencia) o hacia abajo para reactivarlo\*. O BIEN:
- > B Pulse el control deslizante multifunción para silenciar o reactivar el micrófono. El indicador LED de silenciamiento se ilumina en rojo mientras está silenciado.

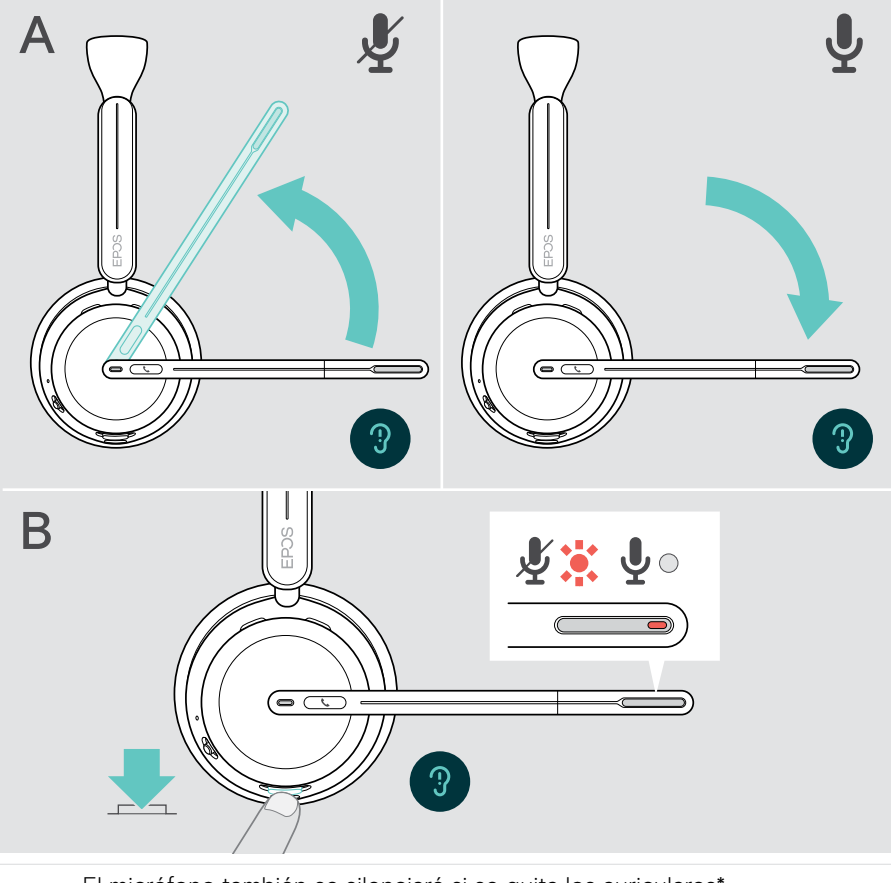

El micrófono también se silenciará si se quita los auriculares\*.

El indicador LED parpadea en rojo si está hablando mientras el micrófono está silenciado. 」※「※」※「※」

\* Esta función puede activarse/desactivarse mediante EPOS Connect.

 $\left[ \begin{smallmatrix} 1 \ 1 \end{smallmatrix} \right]$ 

## <span id="page-27-1"></span><span id="page-27-0"></span>Uso de la cancelación de ruido activa (solo versión con ANC)

Los IMPACT 106x ANC permiten atenuar el ruido ambiental usando tecnología de cancelación de ruido activa (ANC). Los micrófonos especiales reducen el ruido de fondo, como los sonidos del teclado o conversaciones de compañeros en oficinas diáfanas.

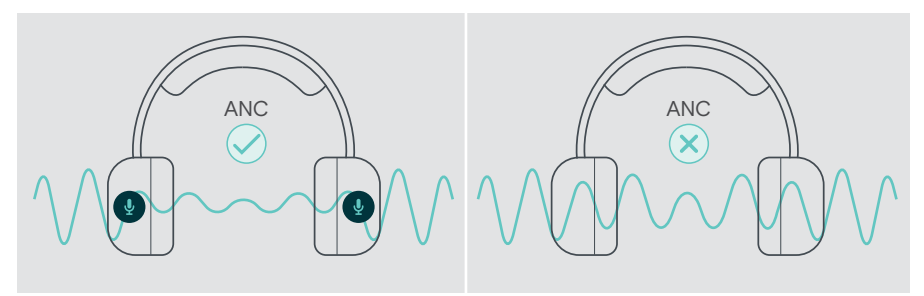

Si se encuentra en un entorno ruidoso y desea aislarse en su propio espacio personal, puede usar los auriculares sin conectar a ningún dispositivo y simplemente disfrutar de la tecnología ANC.

#### Activación/desactivación de la ANC

> Pulse el botón ANC durante 2 segundos o utilice EPOS Connect para activar o desactivar la ANC.

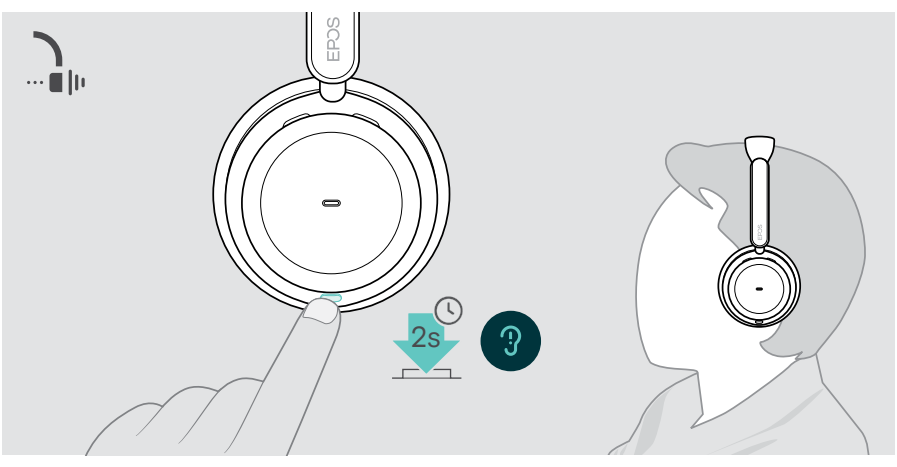

Puede activar la tecnología ANC siempre y cuando disponga de suficiente batería y los auriculares estén encendidos.

### Uso y ajuste de la ANC

Los auriculares están equipados con ANC adaptativa y responden al nivel de ruido del entorno. La ANC integrada responde al nivel de ruido del entorno para activar tanta ANC como necesite en un momento determinado. De esta forma, disminuye la sensación de oclusión para situaciones en las que no la necesita.

El control deslizante adicional de nivel de ANC le permite ajustar la intensidad de ANC individual (cuando el modo de ANC adaptativa no está seleccionado).

Mediante EPOS Connect, puede:

> Elegir o ajustar su modo de ANC.

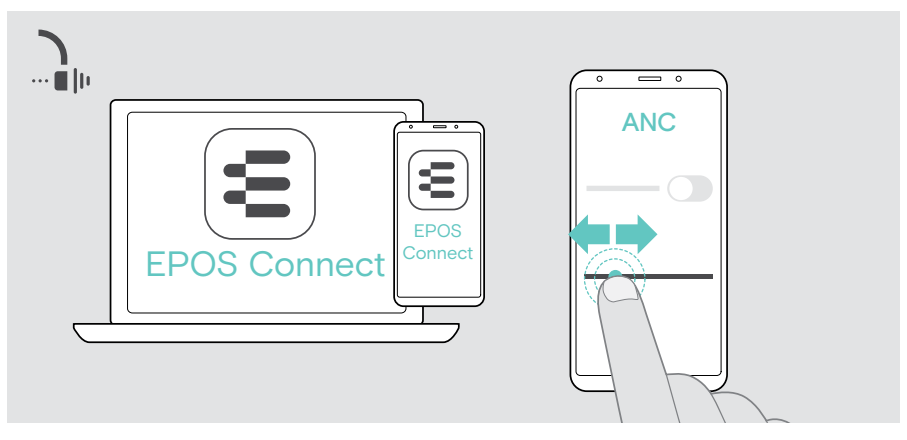

Ajustes de control de ruido disponibles:

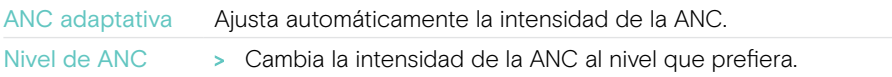

## <span id="page-29-1"></span><span id="page-29-0"></span>Uso de TalkThrough (solo versión con ANC)

TalkThrough le permite comunicarse con sus compañeros sin necesidad de quitarse los auriculares, incluso cuando la ANC está activada. La reproducción multimedia se pondrá en pausa o se silenciará.

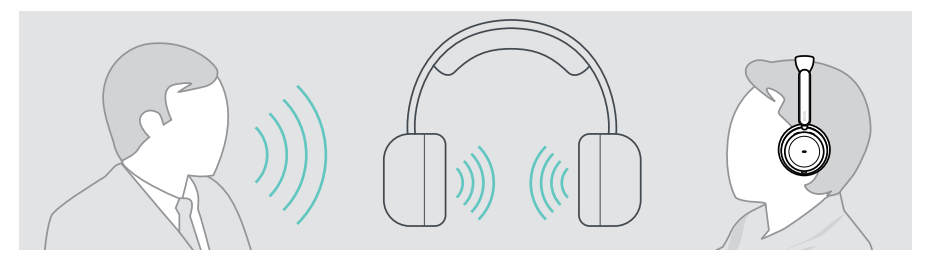

#### Activación/desactivación de TalkThrough

- > Active la ANC (consulte las páginas anteriores).
- > Pulse el botón ANC para activar o desactivar TalkThrough.

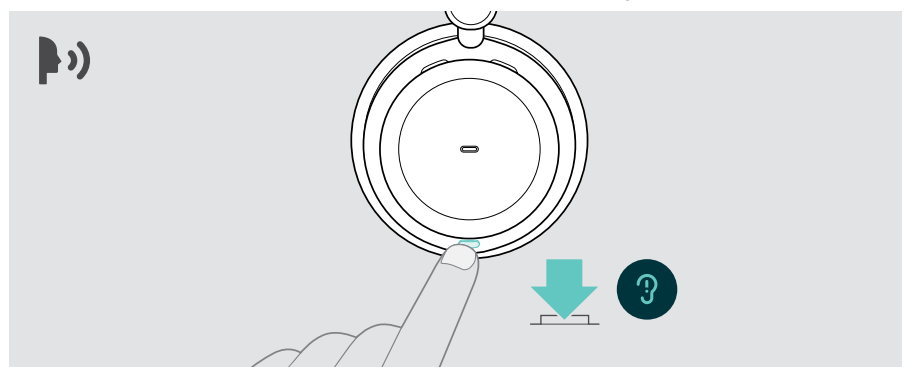

### Ajuste de la intensidad de TalkThrough

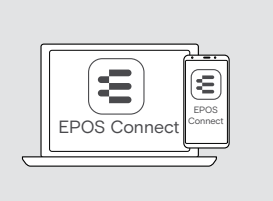

Mediante EPOS Connect, puede:

> Cambiar la intensidad de TalkThrough con los ajustes de control de ruido.

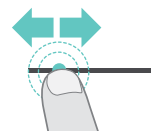

# <span id="page-30-0"></span>Realización de llamadas con los auriculares

Las siguientes funciones dependen del dispositivo conectado.

Para realizar llamadas a través de su ordenador:

> Instale un softphone (software VoIP) o pida ayuda a su administrador.

El indicador LED de ocupado se ilumina en rojo mientras esté en una llamada o haya una llamada en espera.

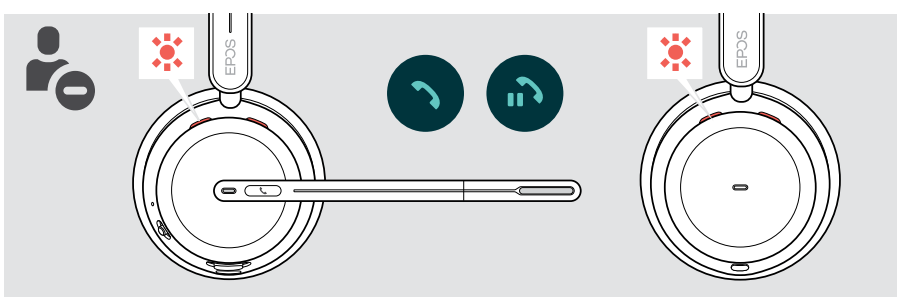

## Realización de una llamada

> Inicie la llamada en su dispositivo conectado. El indicador LED de ocupado se ilumina en rojo mientras esté en una llamada.

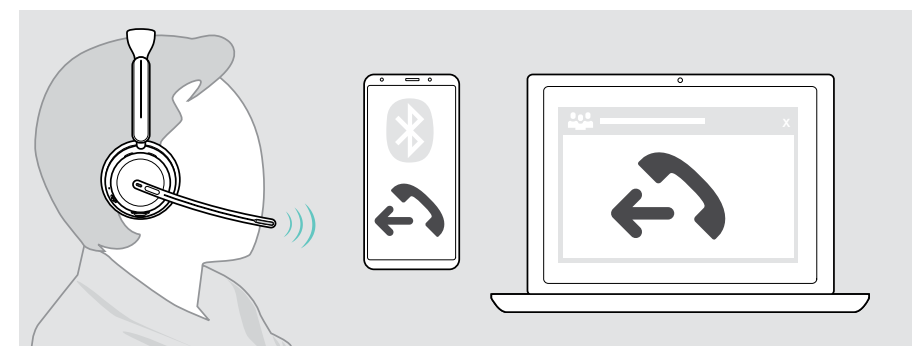

Si la llamada no se transfiere automáticamente a los auriculares:

> Busque esta función en el manual de instrucciones de su dispositivo conectado.

## <span id="page-31-1"></span><span id="page-31-0"></span>Aceptación/rechazo de una llamada

Hay varias formas de aceptar una llamada entrante.

#### Indicadores de llamada entrante

Al recibir una llamada, suena un tono de llamada. Si no lleva puestos los auriculares, el indicador LED de ocupado parpadeará para mostrar la llamada entrante.

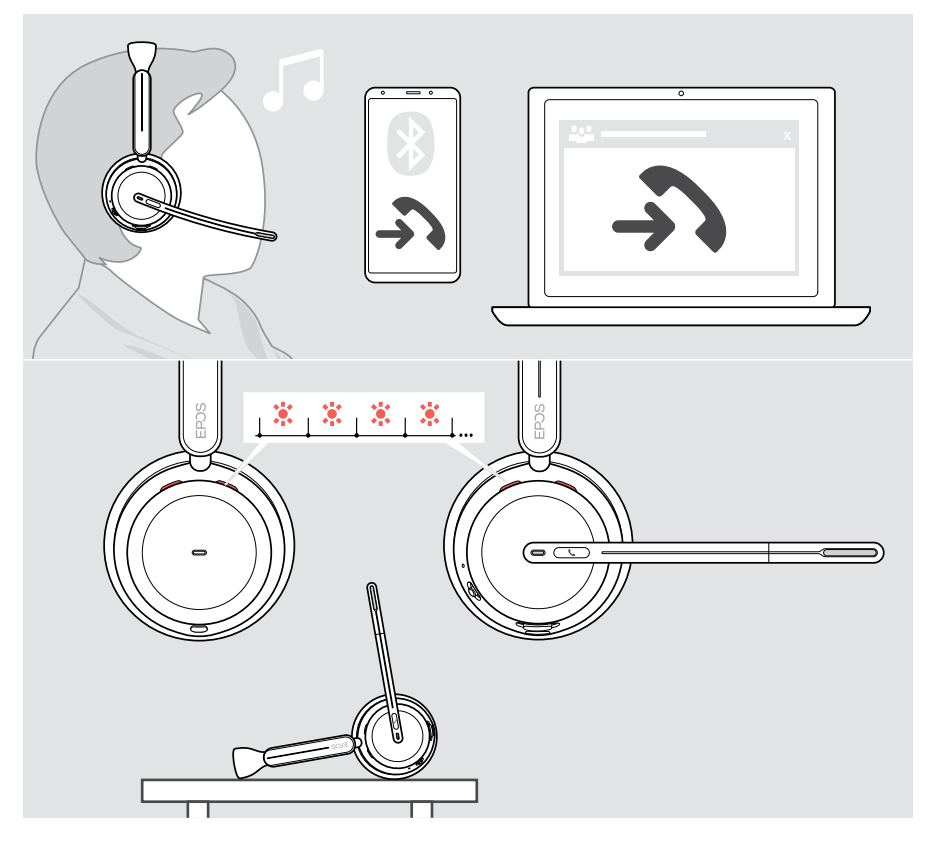

#### Aceptación de una llamada

Puede aceptar una llamada de tres formas diferentes:

- > A Pulsar el botón Descolgar. O BIEN:
- > B Mover el brazo flexible hacia abajo.\* O BIEN:
- > C Levantar los auriculares y ponérselos en la cabeza\*. Los auriculares están equipados con un sensor de proximidad que registra cuándo se colocan los auriculares.

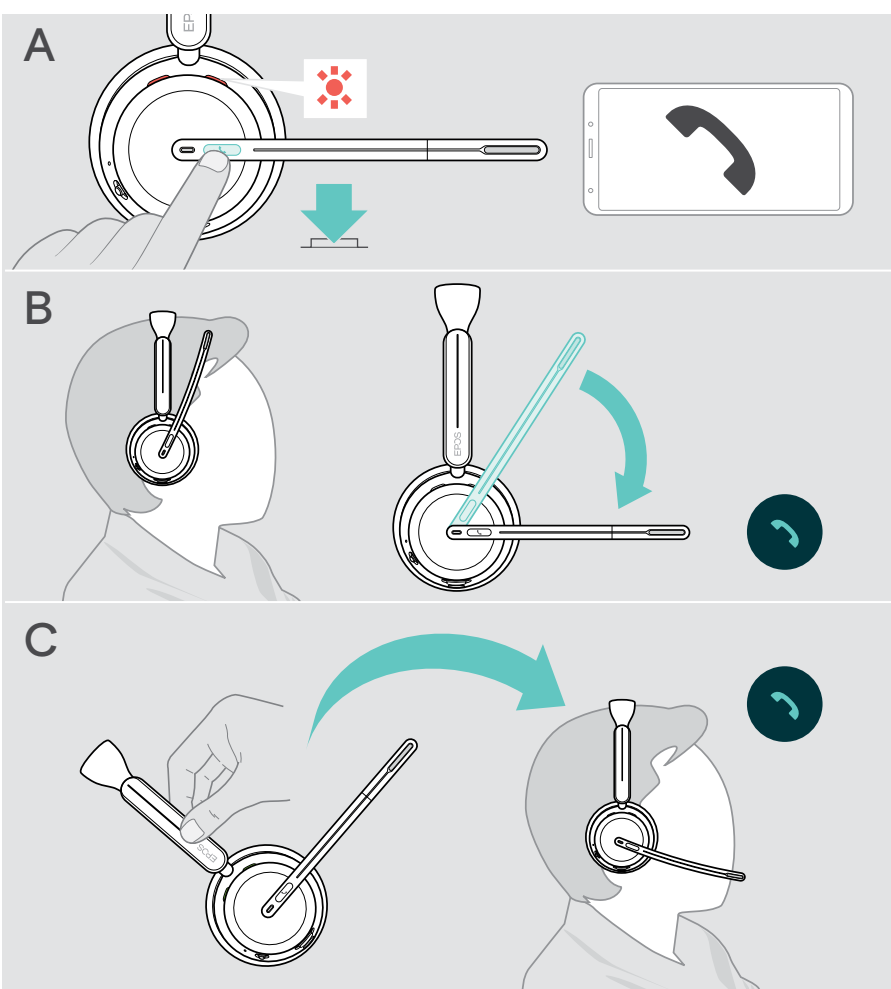

\* B + C: Esta función puede activarse/desactivarse mediante EPOS Connect.

#### <span id="page-33-1"></span><span id="page-33-0"></span>Rechazo de una llamada

> Pulse el botón Descolgar durante 2 segundos.

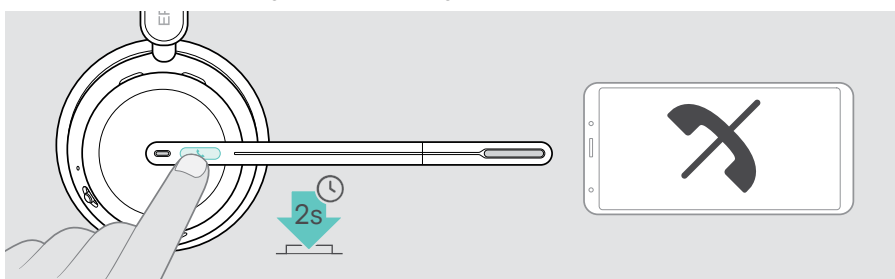

### Colocación de una llamada en espera (pausa)

> Pulse dos veces el botón Descolgar para poner una llamada en espera o recuperarla.

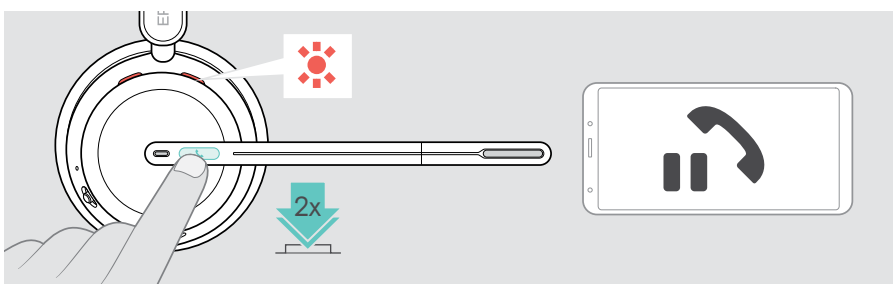

## <span id="page-34-1"></span><span id="page-34-0"></span>Finalización de una llamada

Puede finalizar una llamada de dos formas distintas:

- > A Pulsar el botón Descolgar. O BIEN:
- > B Colgar los auriculares en el soporte de carga.

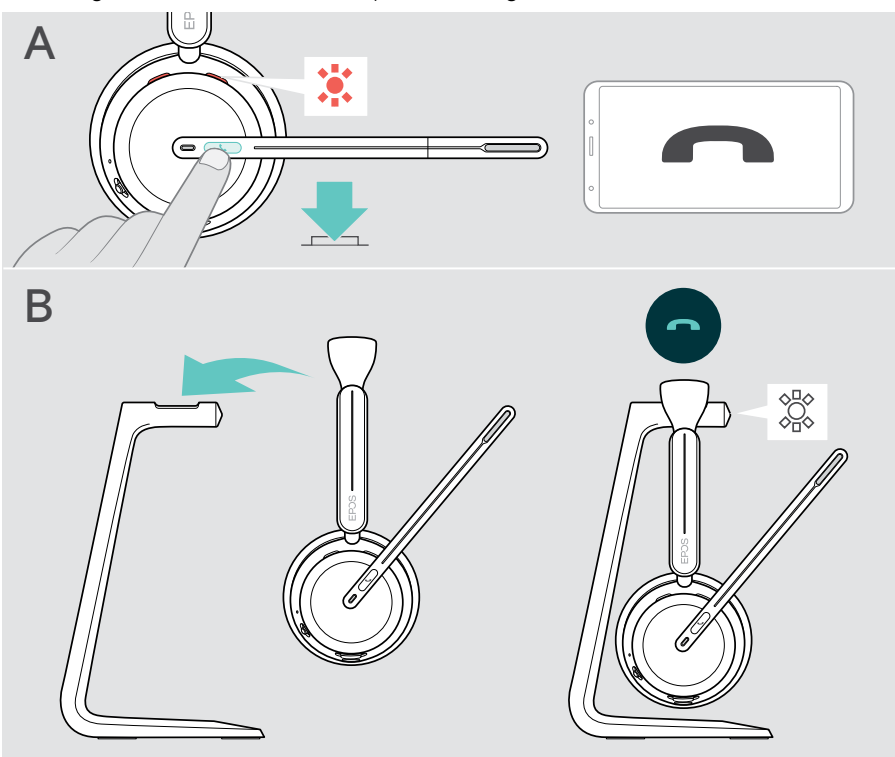

## <span id="page-35-1"></span><span id="page-35-0"></span>Gestión de varias llamadas

Puede usar los auriculares con hasta tres dispositivos Bluetooth conectados. Pueden administrarse simultáneamente dos llamadas. Si, durante una llamada activa, recibe otra llamada, se reproducirá un tono de aviso.

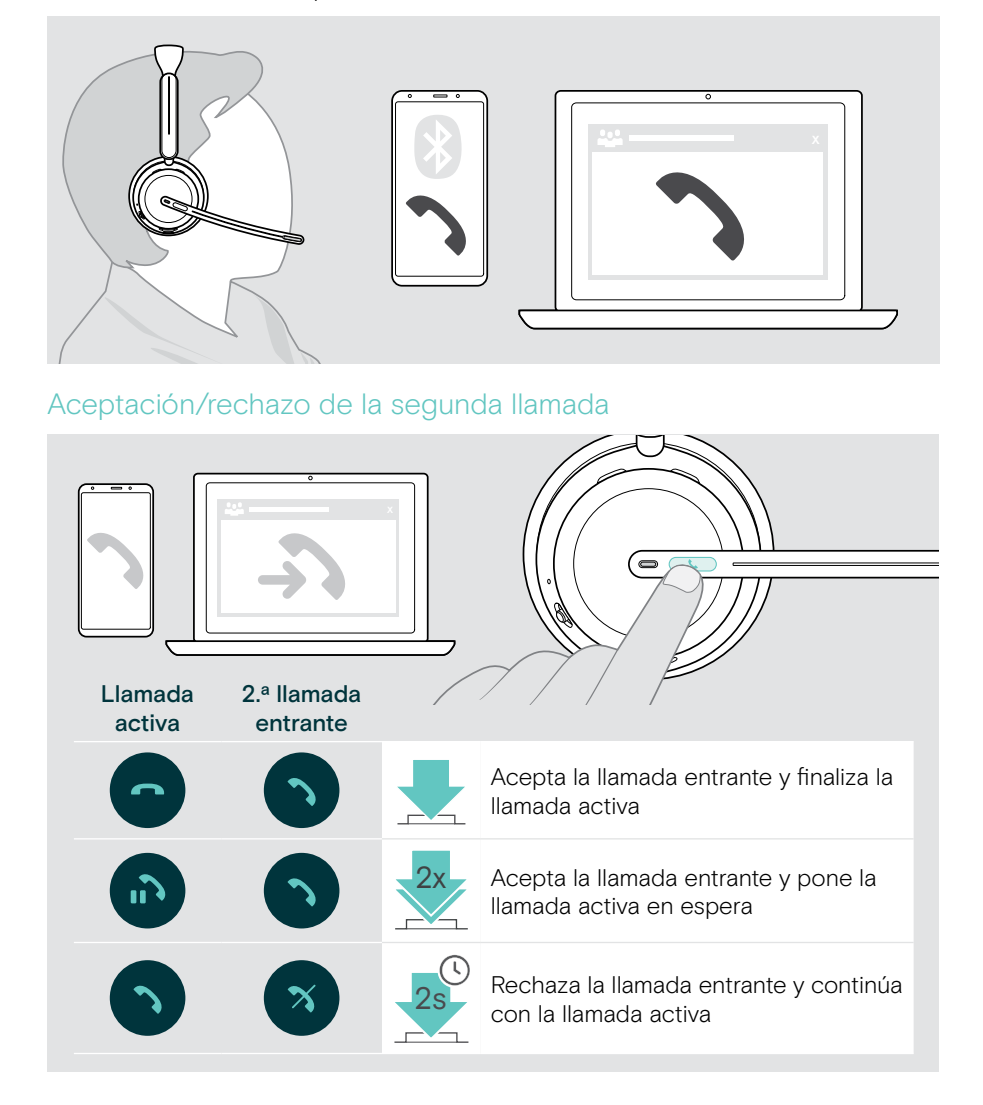

#### <span id="page-36-1"></span><span id="page-36-0"></span>Alternancia entre llamadas/Finalización de la llamada activa

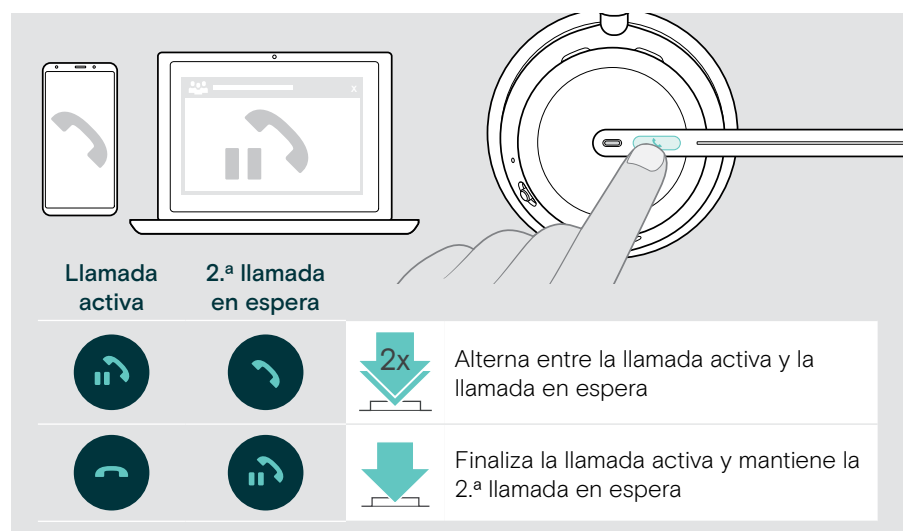

## <span id="page-36-2"></span>Uso del asistente por voz/la marcación por voz

El último dispositivo Bluetooth conectado se usará para el asistente por voz o la marcación por voz.

Para Microsoft Cortana, consulte la página [39.](#page-39-1)

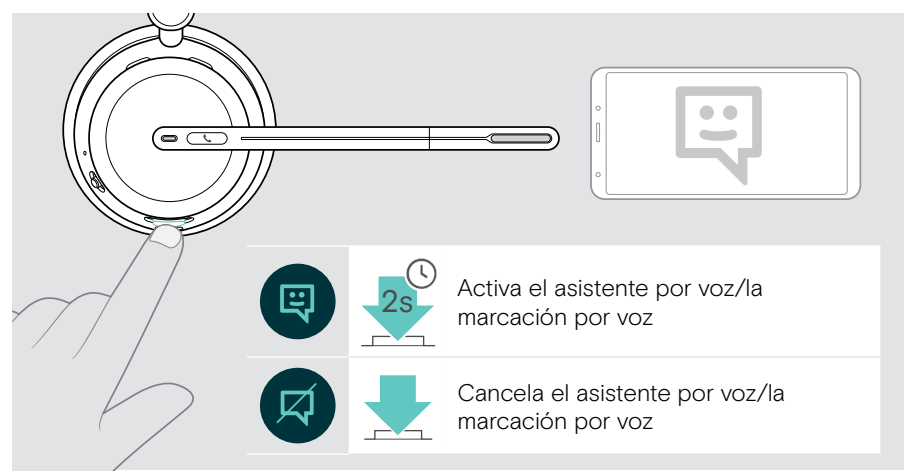

# <span id="page-37-1"></span><span id="page-37-0"></span>Uso de Microsoft® Teams/Cortana (solo IMPACT 10xxT)

Para usar Microsoft Teams con los auriculares:

> Conecte el adaptador a un puerto USB de su ordenador (consulte la página [15\)](#page-15-1).

Si Microsoft Teams ya se está ejecutando en su ordenador, el indicador LED del adaptador se iluminará en púrpura. En caso contrario, instale y ejecute Microsoft Teams.

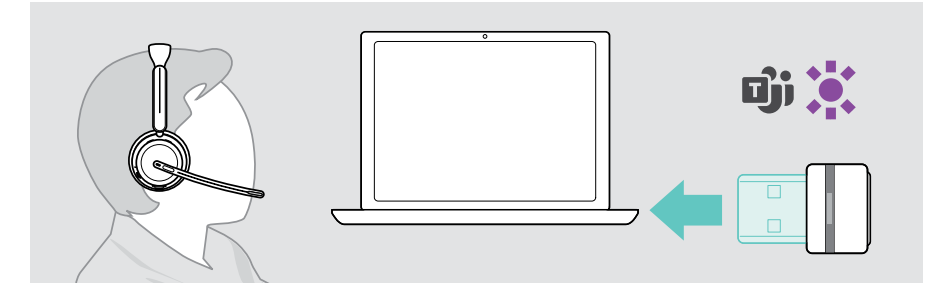

## Invocación de Microsoft® Teams

- > A Pulse el botón Descolgar y Teams. O BIEN:
- > B Abra Microsoft Teams en el dispositivo conectado.

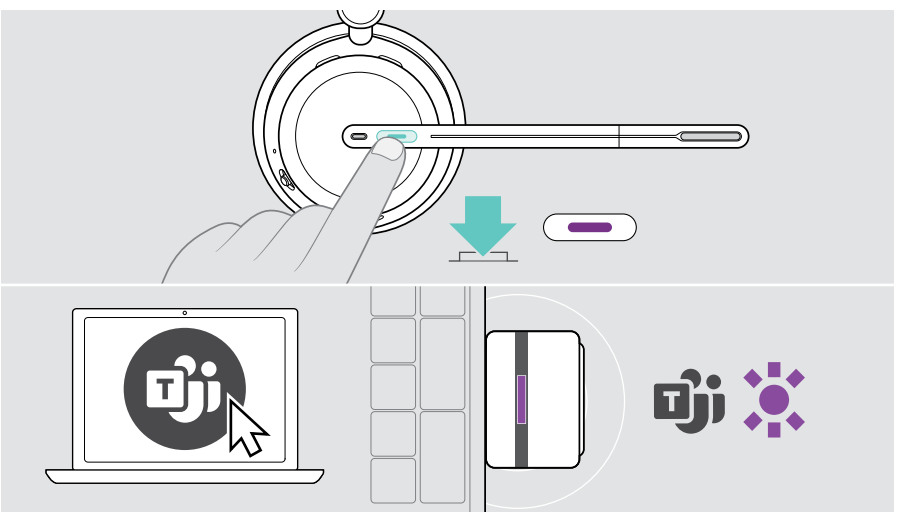

## <span id="page-38-0"></span>Comprobación de las notificaciones de Teams

El indicador LED se ilumina por impulsos en púrpura para avisar de que existe una notificación pendiente:

- Notificación de incorporación a reunión.
- Notificación de mensaje de voz.
- Notificación de llamada perdida.

Para comprobar estas notificaciones en la pantalla:

> Pulse el botón Descolgar y Teams.

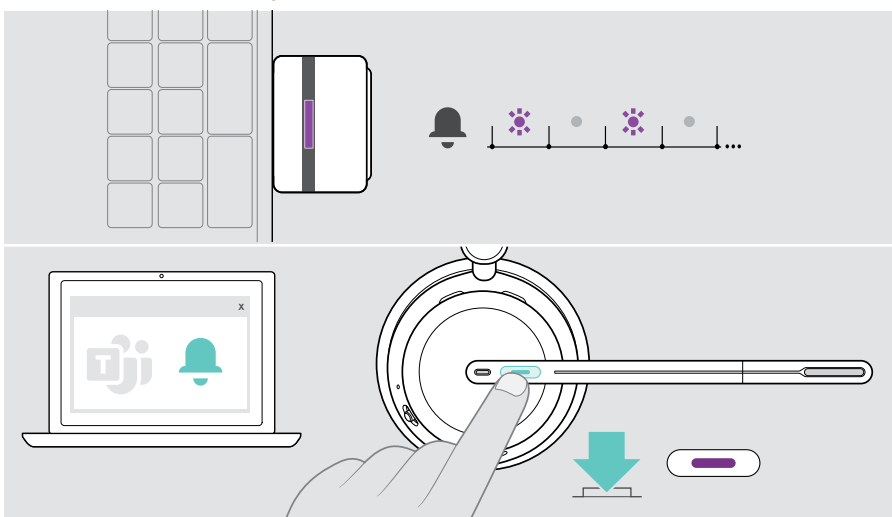

## <span id="page-38-1"></span>Levantamiento de una mano en una reunión de Teams

> Pulse el botón Descolgar y Teams durante 1 segundo y suéltelo para subir o bajar la mano.

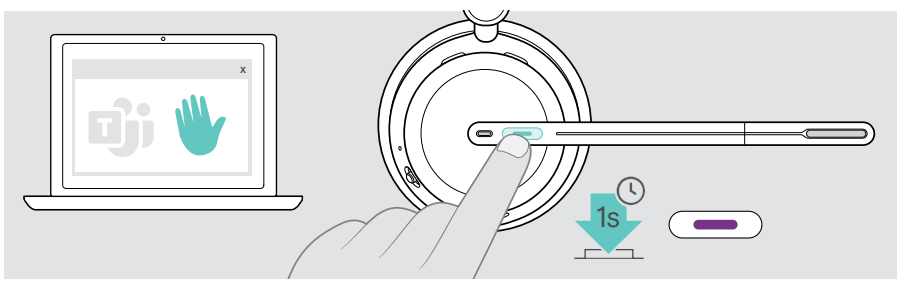

## <span id="page-39-1"></span><span id="page-39-0"></span>Activación y uso de Microsoft® Cortana

Los auriculares le permiten activar y usar Cortana, el asistente personal digital de Microsoft por tecnología de comandos de voz.

Si los auriculares están en modo inactivo (no está en una reunión de Teams):

> Mantenga pulsado el botón Descolgar y Teams durante 1 segundo.

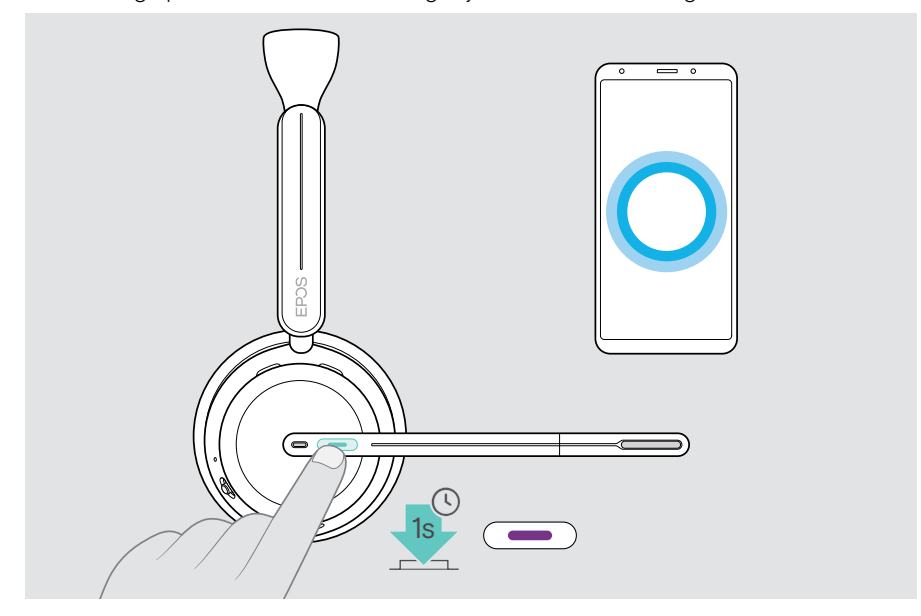

# <span id="page-40-1"></span><span id="page-40-0"></span>Escucha de contenido multimedia

> Reproduzca el contenido multimedia en su dispositivo conectado. El indicador LED del adaptador se iluminará en azul.

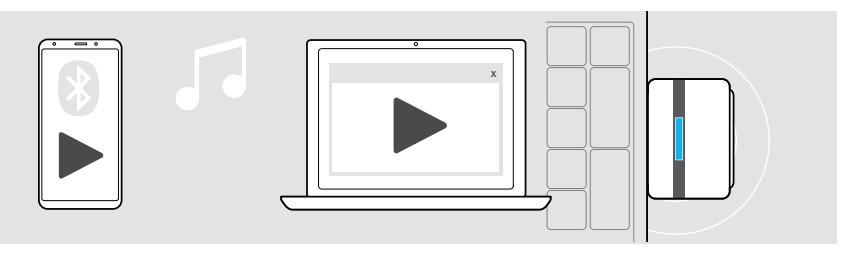

Si recibe y acepta una llamada, la reproducción multimedia se pausará y se reanudará tras la llamada (si el dispositivo conectado es compatible con esta función).

## Control mediante el sensor de proximidad

Los auriculares están equipados con un sensor de proximidad que registra si están colocados en la cabeza o no.

> Quítese los auriculares de la cabeza y colóquelos, por ejemplo, sobre el escritorio.

La reproducción de contenido multimedia se pausará.

> Levante los auriculares y póngaselos en la cabeza.

La reproducción de contenido multimedia se reanudará si se hubiera detenido por acción del sensor de proximidad.

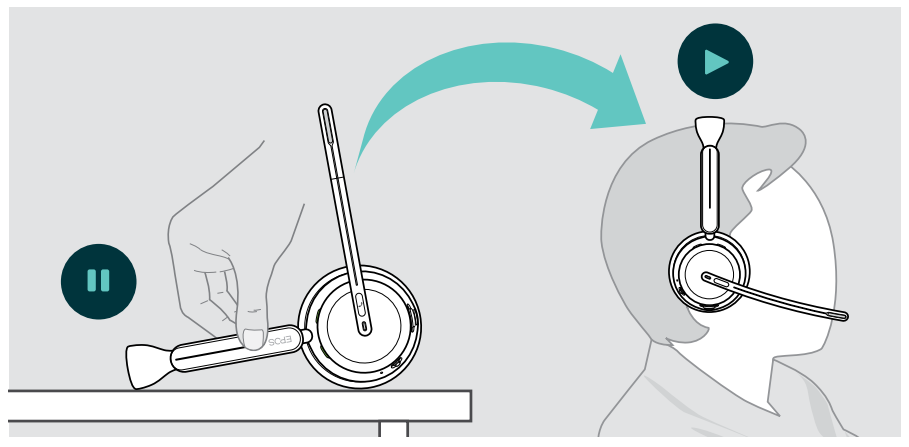

Esta función puede activarse/desactivarse con EPOS Connect.

 $\dot{\mathbf{a}}$ 

### <span id="page-41-0"></span>Control mediante el botón

Las siguientes funciones dependen del dispositivo.

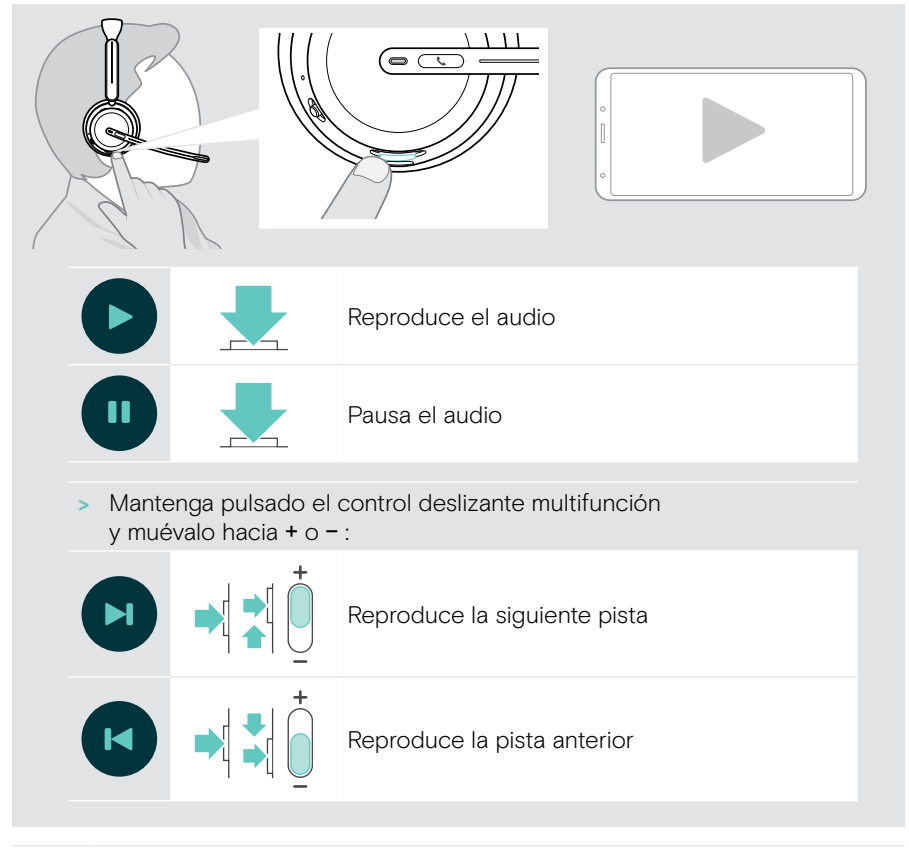

Si está conectado a 2 o 3 dispositivos: Puede habilitar o deshabilitar las notificaciones de los demás dispositivos mediante EPOS Connect.

mı

# <span id="page-42-0"></span>Información útil

## <span id="page-42-1"></span>Carga de los auriculares

Puede cargar la batería de los auriculares mediante el soporte de carga o el cable USB. El soporte de carga se incluye en algunos paquetes y está disponible como accesorio.

Si el nivel de batería de los auriculares es bajo, se reproducirá una notificación de voz para advertir al usuario de que debe iniciar la carga.

Cuando se agota la batería, los auriculares se apagan automáticamente: > Conecte el cable USB para utilizar los auriculares mientras se cargan.

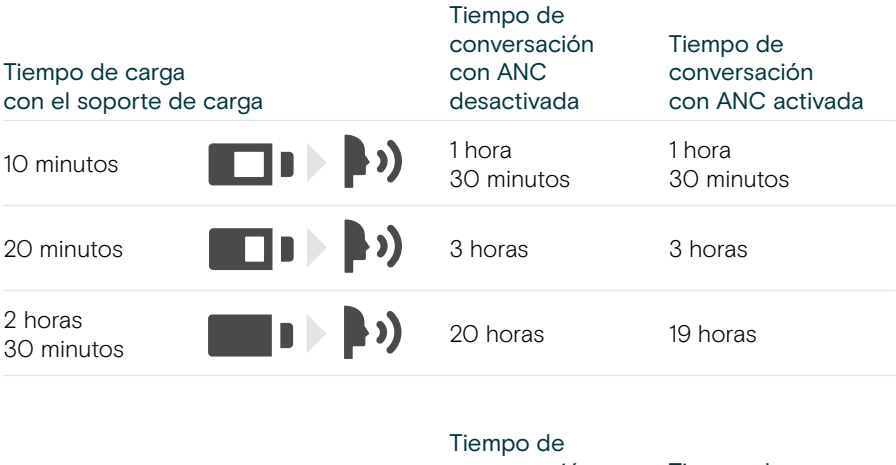

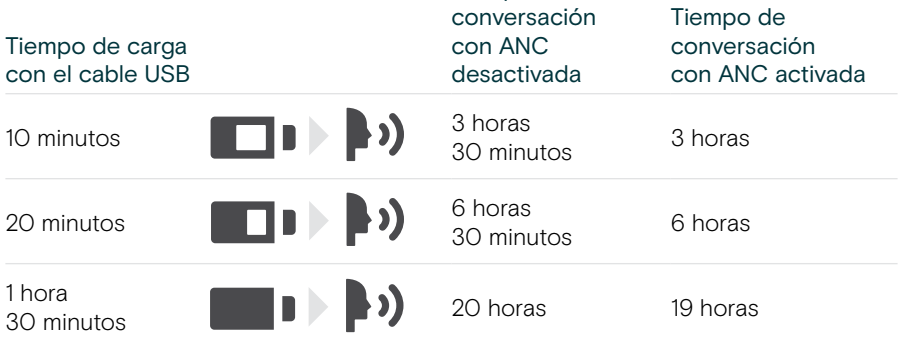

Si no va a usar los auriculares durante un período de tiempo prolongado:

> Cargue la batería recargable integrada cada 3 meses durante 1 hora.

### Carga mediante el soporte de carga

- > Conecte el conector USB-C del soporte de carga a su ordenador. El indicador LED parpadea 3 veces en blanco.
- > Coloque los auriculares en el soporte de carga.

El indicador LED del soporte de carga se ilumina en blanco. La batería de los auriculares se está cargando. El indicador LED de los auriculares parpadea en rojo, amarillo o verde en función del estado de la batería. Cuando está totalmente cargada, el indicador LED se ilumina en verde durante 10 segundos y luego se apaga.

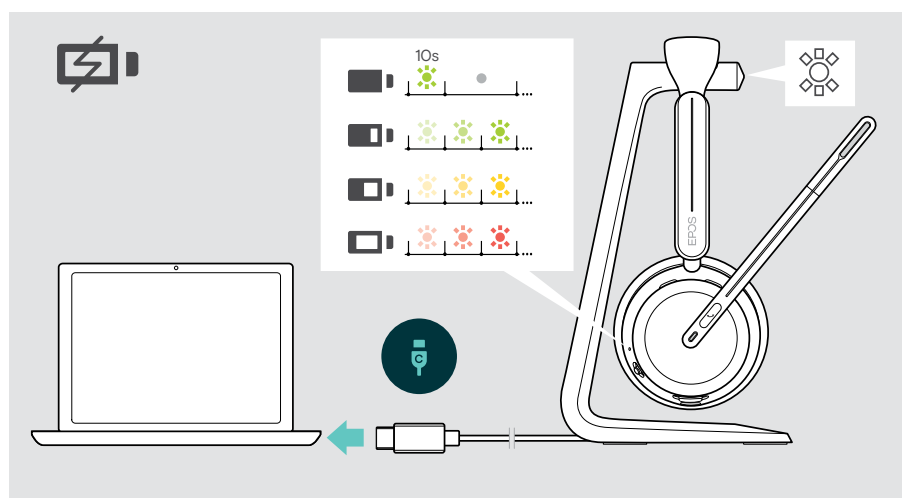

#### Carga mediante el cable USB

El cable USB permite cargar la batería de los auriculares mientras se utilizan para llamadas o para reproducir contenido multimedia.

> Conecte el cable USB a los auriculares y a su ordenador (consulte la página [18](#page-18-1)). La batería se está cargando. El indicador LED parpadea en rojo, amarillo o verde en función del estado de la batería. Cuando está totalmente cargada, el indicador LED se ilumina en verde durante 10 segundos y luego se apaga.

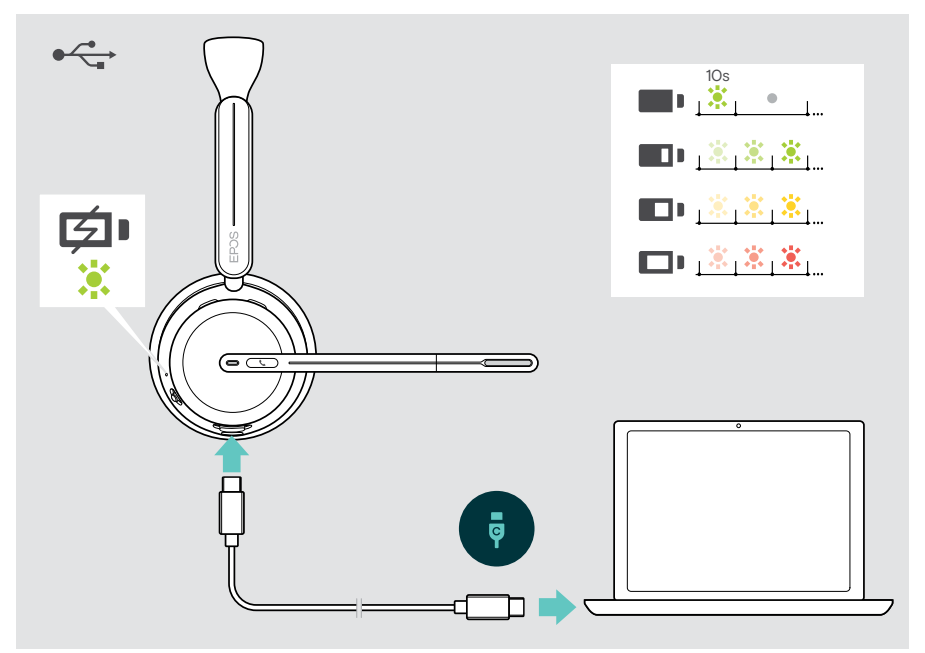

## <span id="page-45-1"></span><span id="page-45-0"></span>Verificación de la carga de la batería/ tiempo de conversación restante

Puede comprobar el estado de la batería de los auriculares en EPOS Connect. Algunos dispositivos móviles también la muestran.

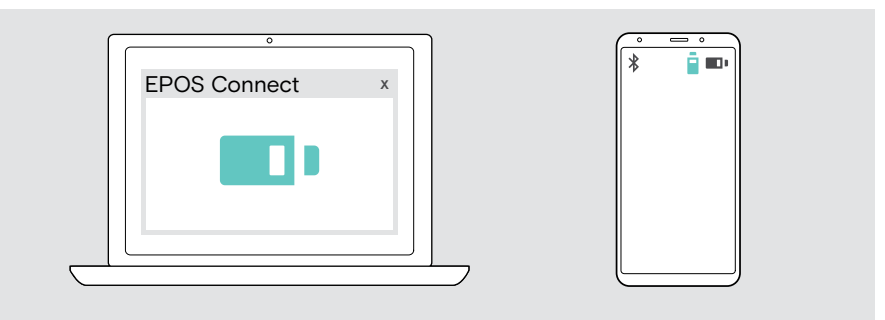

Puede comprobar el tiempo de conversación restante en cualquier momento excepto cuando esté realizando una llamada/escuchando contenido multimedia:

> Mueva brevemente el control deslizante de encendido y Bluetooth en dirección al icono Bluetooth.

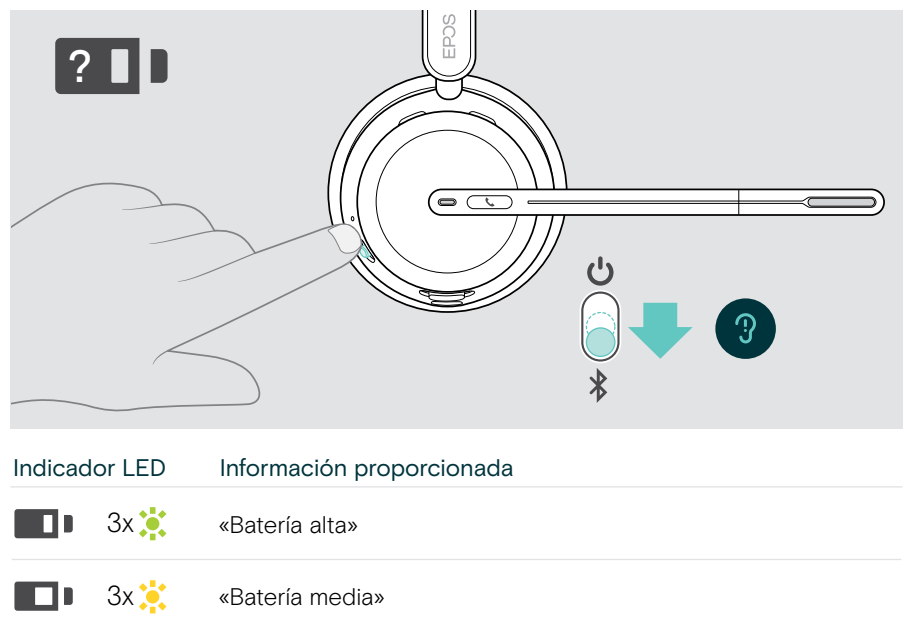

## <span id="page-46-1"></span><span id="page-46-0"></span>Activación/desactivación de las funciones de los sensores

Los auriculares están equipados con un sensor de proximidad que registra si están colocados en la cabeza o no. Un segundo sensor registra la posición del brazo flexible.

Mediante EPOS Connect, puede:

> Activar o desactivar las funciones de pausa inteligente.

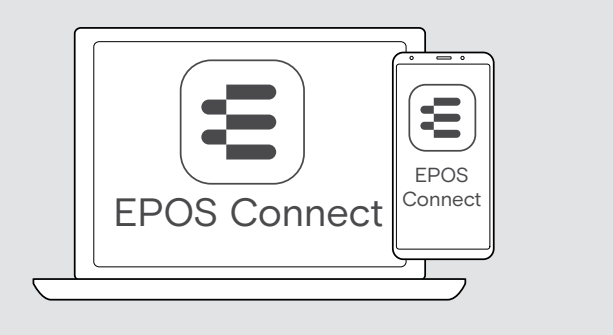

Ajustes disponibles:

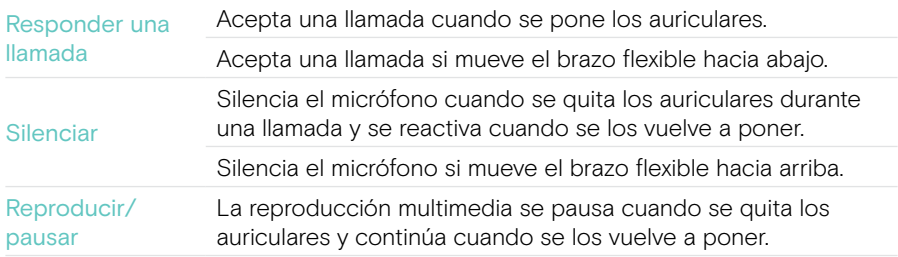

## <span id="page-47-1"></span><span id="page-47-0"></span>Ajuste del tono lateral

El tono lateral es la reproducción audible de su propia voz durante una llamada telefónica.

> Cambie la intensidad del tono lateral en EPOS Connect.

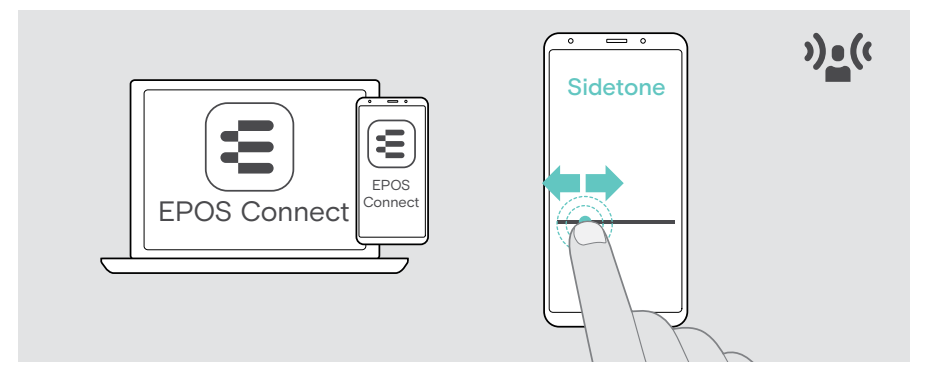

## Cambio del idioma de las notificaciones de voz

> Elija el idioma de las notificaciones de voz correspondientes en la lista de EPOS Connect (por defecto, inglés).

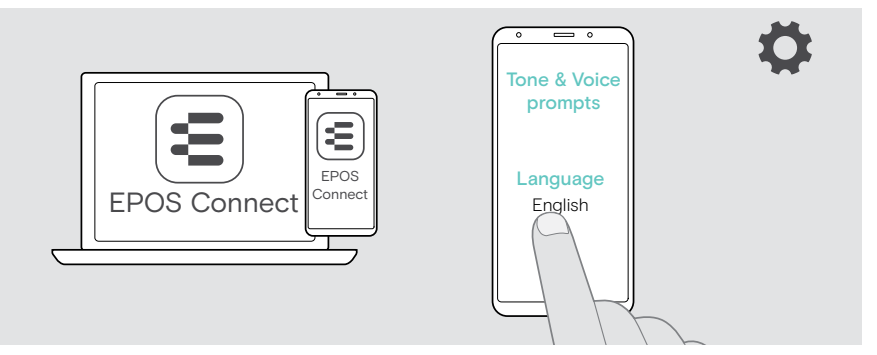

## <span id="page-48-1"></span><span id="page-48-0"></span>Activación/desactivación de las notificaciones y tonos de voz

> Puede activar o desactivar las notificaciones y tonos de voz en EPOS Connect.

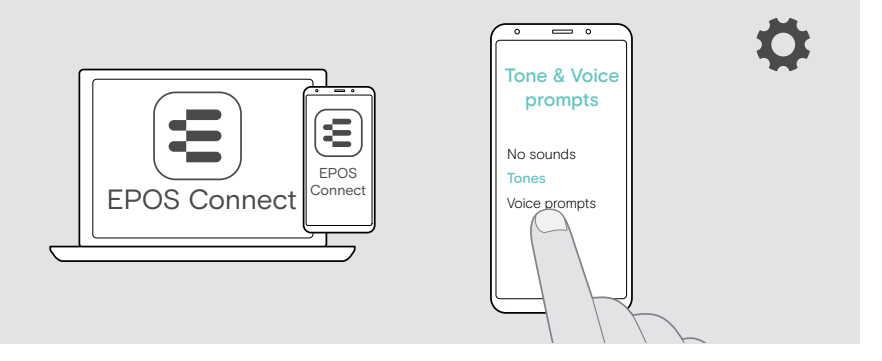

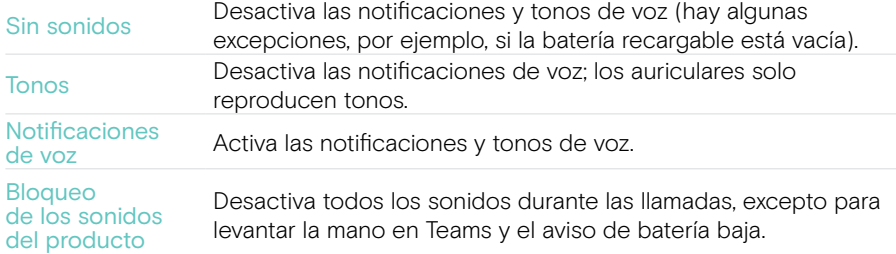

## Activación/desactivación de un limitador de audio

> Elija un limitador de audio en EPOS Connect.

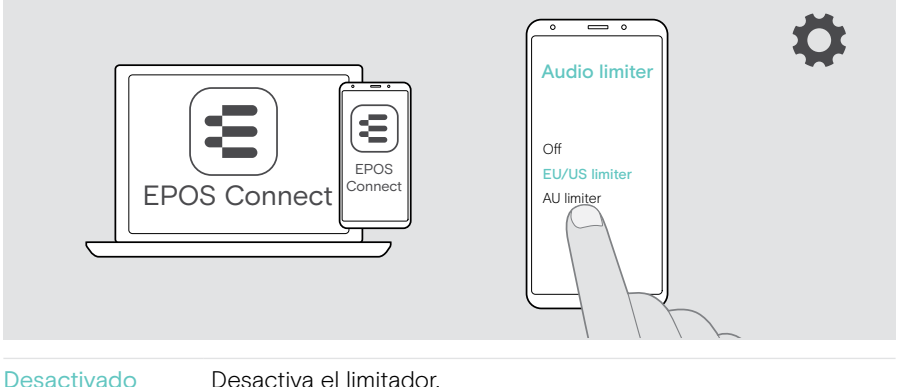

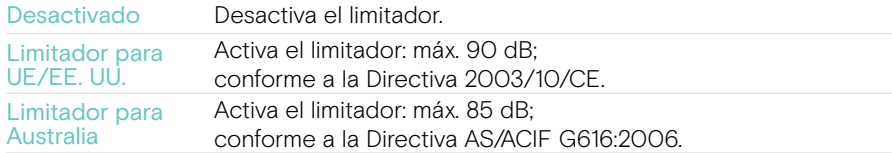

Ŧ

## <span id="page-49-0"></span>Si estás a punto de salir del alcance del Bluetooth

El alcance máximo de los auriculares con respecto al dispositivo Bluetooth depende del dispositivo. El alcance de transmisión depende en gran medida de las condiciones del entorno: espesor de la pared, materiales de construcción empleados, etc.

En línea de visión directa, el alcance máximo de transmisión de la mayoría de los dispositivos Bluetooth es de 30 m.

Si estás cerca de salir del alcance de transmisión del dispositivo Bluetooth conectado, escuchará un tono en los auriculares. La calidad de audio se deteriora, por ejemplo, durante una llamada. Si sales del radio de transmisión, el enlace se rompe por completo.

> Vuelva a entrar en el área de alcance del dispositivo Bluetooth. La conexión se restablece automáticamente.

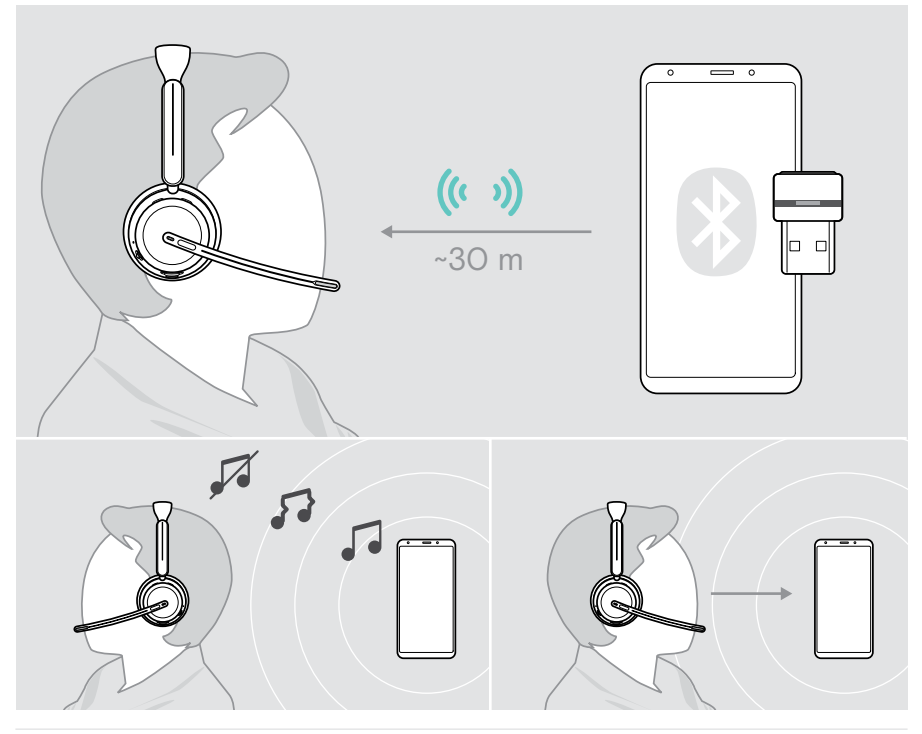

Transcurridos más de 40 minutos, la conexión automática finalizará para ahorrar batería: > Apague los auriculares y vuelva a encenderlos para conectarse de forma manual.

## <span id="page-50-0"></span>Reconexión/desconexión de Bluetooth

### Reconexión de Bluetooth

> Pulse el botón del adaptador.

El adaptador parpadea en azul y se ilumina atenuado en azul en cuanto se conecta un dispositivo Bluetooth.

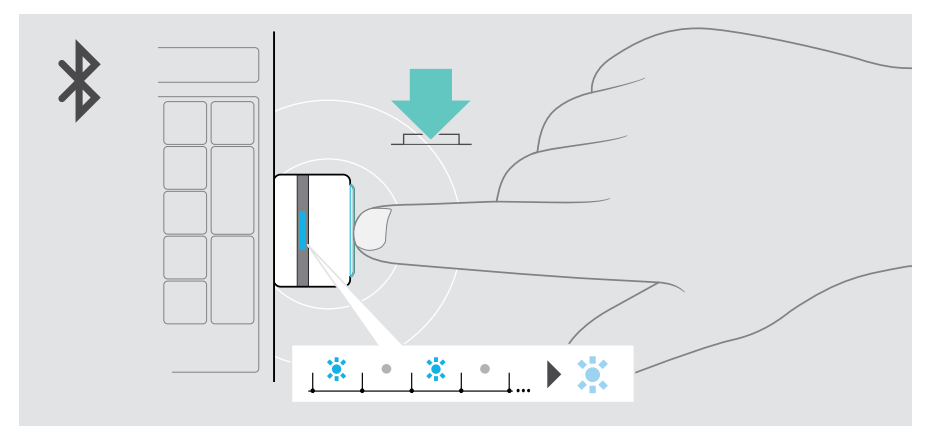

#### Desconexión de Bluetooth

> Pulse dos veces en el botón del adaptador. La transmisión Bluetooth se desconecta. El indicador LED parpadea 3 veces en rojo.

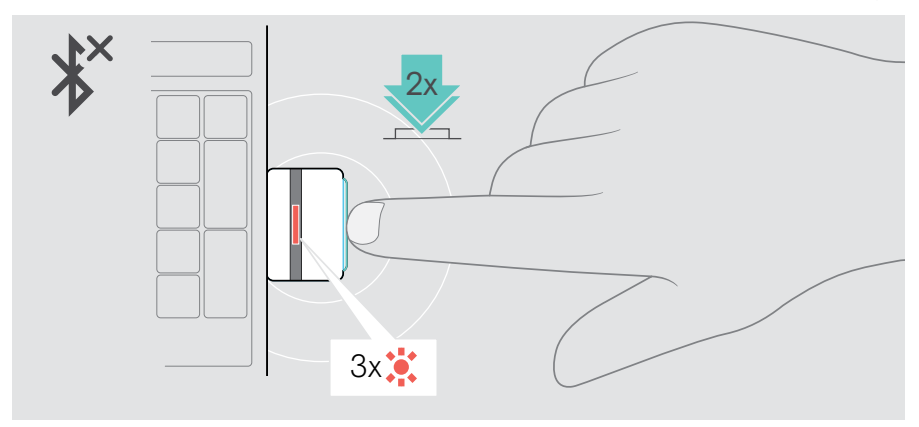

## <span id="page-51-1"></span><span id="page-51-0"></span>Emparejamiento con el adaptador

Cuando le llegue, el adaptador ya estará emparejado con los auriculares. En caso de que restablezca su lista de dispositivos emparejados:

- 1 Conecte el adaptador.
- 2 Mueva el control deslizante de encendido en la dirección del icono Bluetooth y manténgalo pulsado hasta que el indicador LED parpadee alternativamente en azul y rojo (modo de emparejamiento).
- 3 Mantenga pulsado el botón del adaptador hasta que el indicador LED parpadee alternativamente en azul y rojo (modo de emparejamiento). Una vez que el adaptador y los auriculares estén conectados, ambos indicadores LED parpadearán en azul 3 veces. El indicador LED del adaptador se iluminará de forma constante.

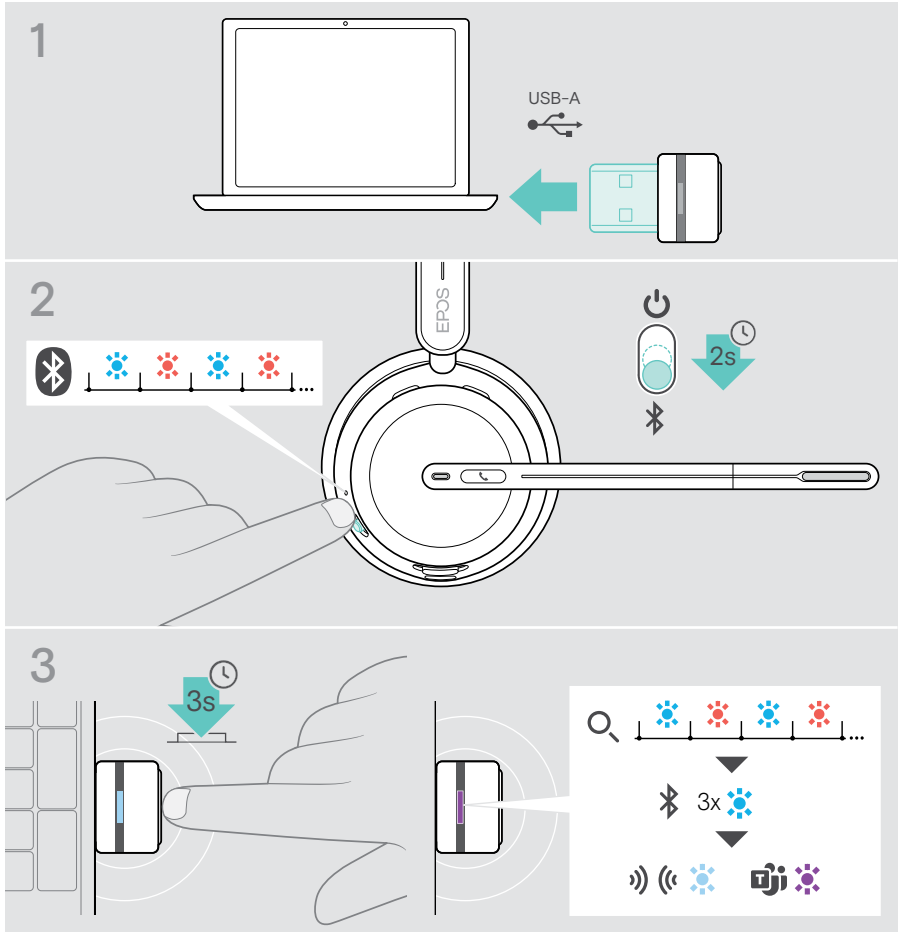

Los dispositivos pueden tardar unos instantes en encontrarse y conectarse.

# <span id="page-52-0"></span>Mantenimiento y actualización de los productos

## Limpieza de los productos

#### ADVERTENCIA

¡Los líquidos pueden dañar los componentes electrónicos del producto!

Si penetra líquido en la carcasa del dispositivo, podría producirse un cortocircuito que dañe los componentes electrónicos.

- > Mantenga el producto alejado de los líquidos.
- > No use agentes de limpieza o disolventes.
- > Limpie el producto solamente con un paño seco.

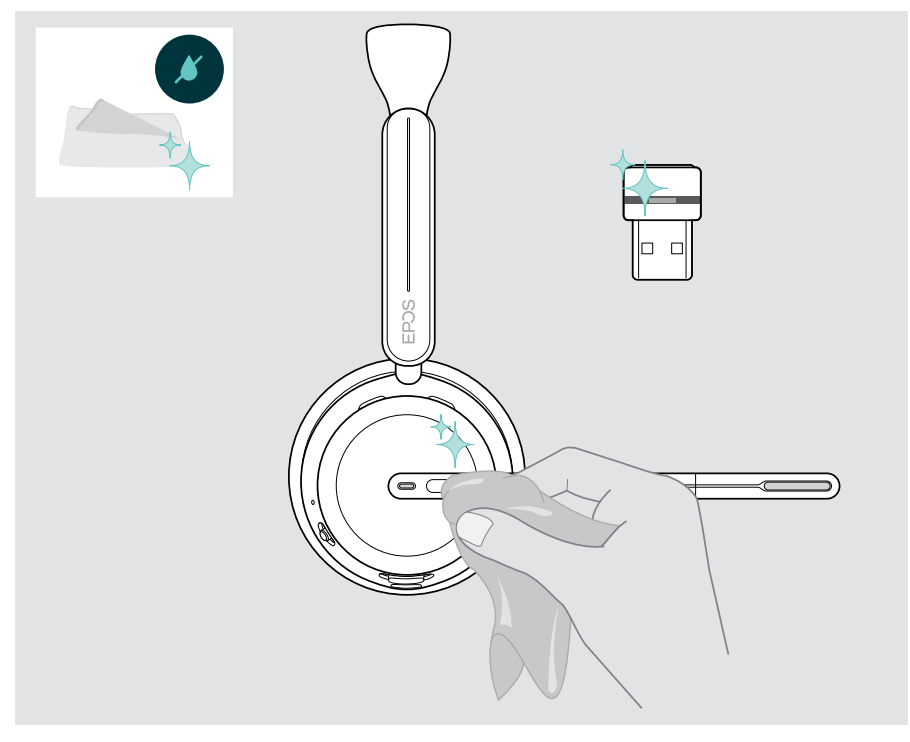

## <span id="page-53-0"></span>Transporte y almacenamiento de los productos

> Mantenga los productos en un entorno limpio y seco.

Para evitar marcas y arañazos en los auriculares y en el adaptador:

> Guarde los auriculares y el adaptador en el estuche cuando no los use o cuando los transporte de un lugar a otro. Levante el brazo flexible y gire los auriculares.

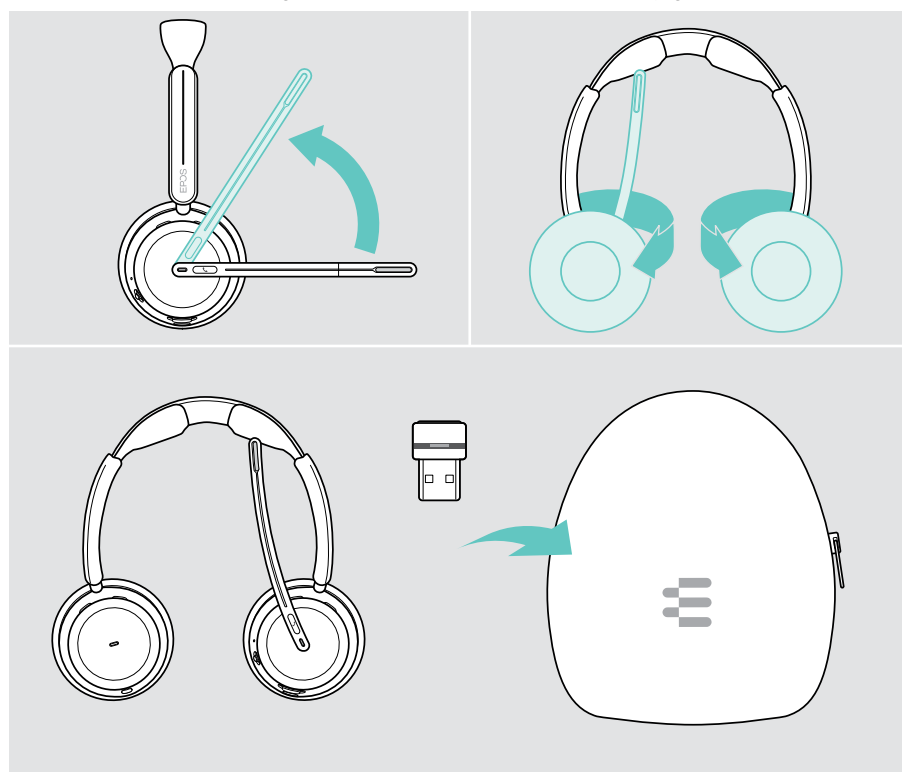

Si no va a usar los auriculares durante un período de tiempo prolongado:

> Cargue la batería recargable cada 3 meses durante 1 hora.

囱

## <span id="page-54-0"></span>Sustitución de las almohadillas

Por motivos de higiene, sustituya las almohadillas. Puede conseguir almohadillas de repuesto a través de su socio comercial de EPOS.

- 1 Levante el brazo flexible y gire los auriculares.
- 2 Sujete el borde de la almohadilla por detrás del auricular y retírela del auricular.
- 3 Deslice el borde de la nueva almohadilla en la pequeña ranura. Gire con cuidado la almohadilla en sentido antihorario hasta que quede totalmente fijada.

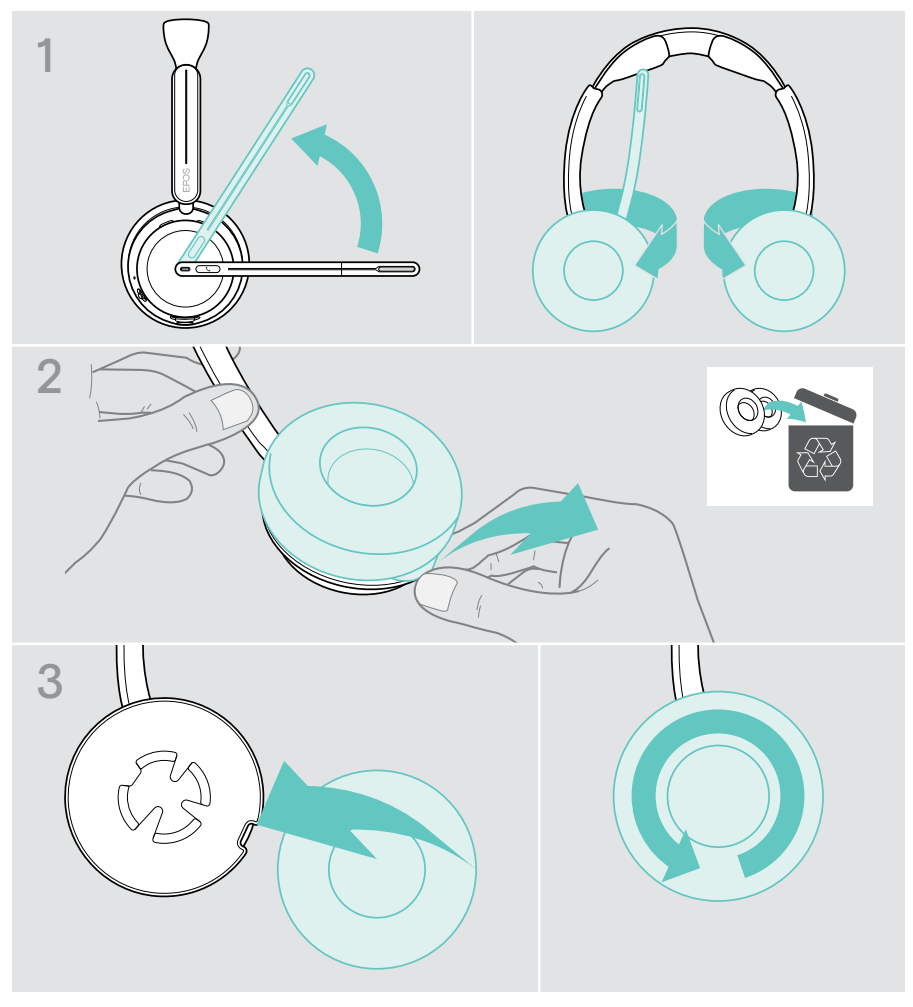

## <span id="page-55-0"></span>Actualización de firmware

Puede actualizar el firmware de sus auriculares y su adaptador usando el software gratuito EPOS Connect (consulte la página [19\)](#page-19-1).

- > Conecte el cable USB a los auriculares y a su ordenador. Mueva el control deslizante de encendido hacia el centro para encender los auriculares. O BIEN:
- > Conecte el adaptador a un puerto USB de su ordenador. El indicador LED parpadea en azul.
- > Inicie EPOS Connect.

Si existe un nuevo firmware disponible, el software le guiará durante el proceso de actualización.

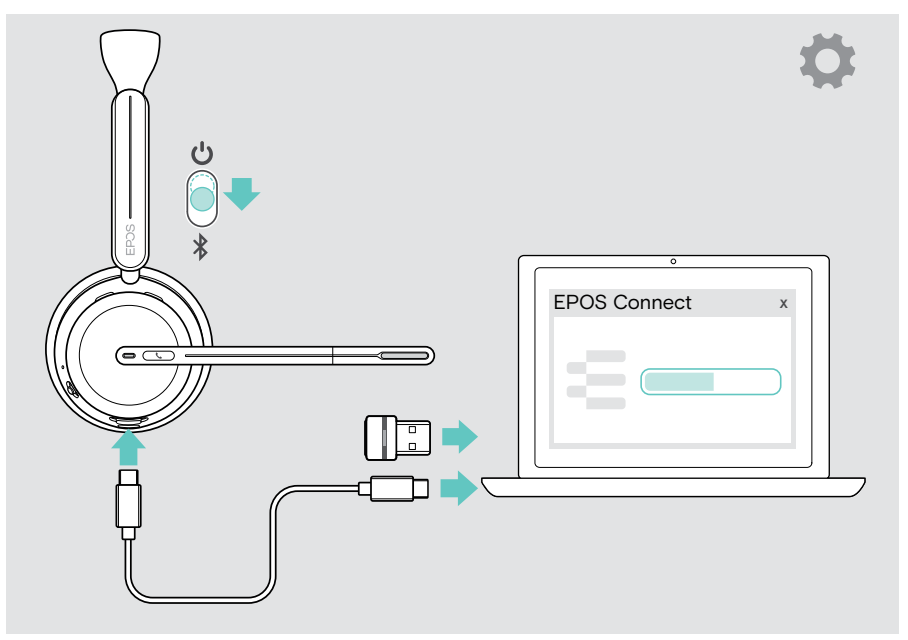

# <span id="page-56-0"></span>Si surge algún problema…

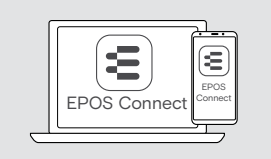

Muchas funciones se pueden activar/desactivar o ajustarse mediante el software:

> Compruebe los ajustes en EPOS Connect.

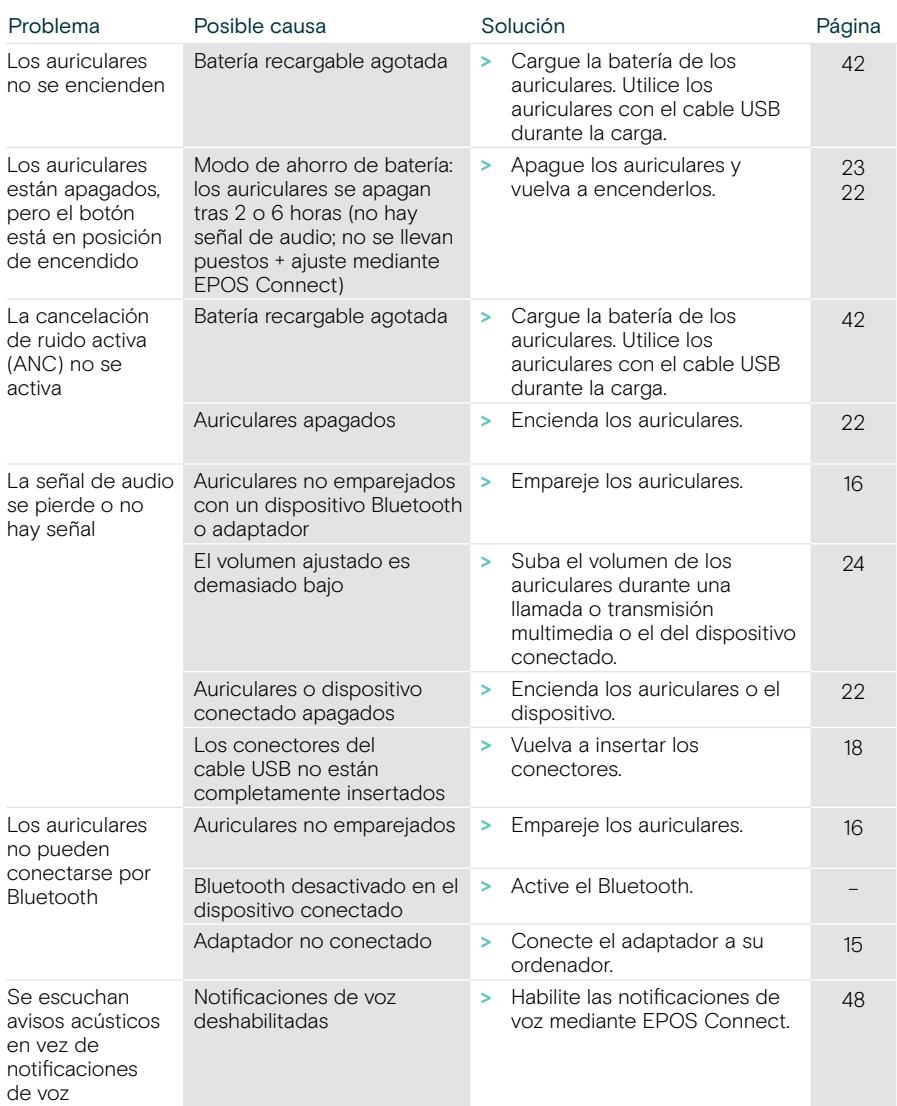

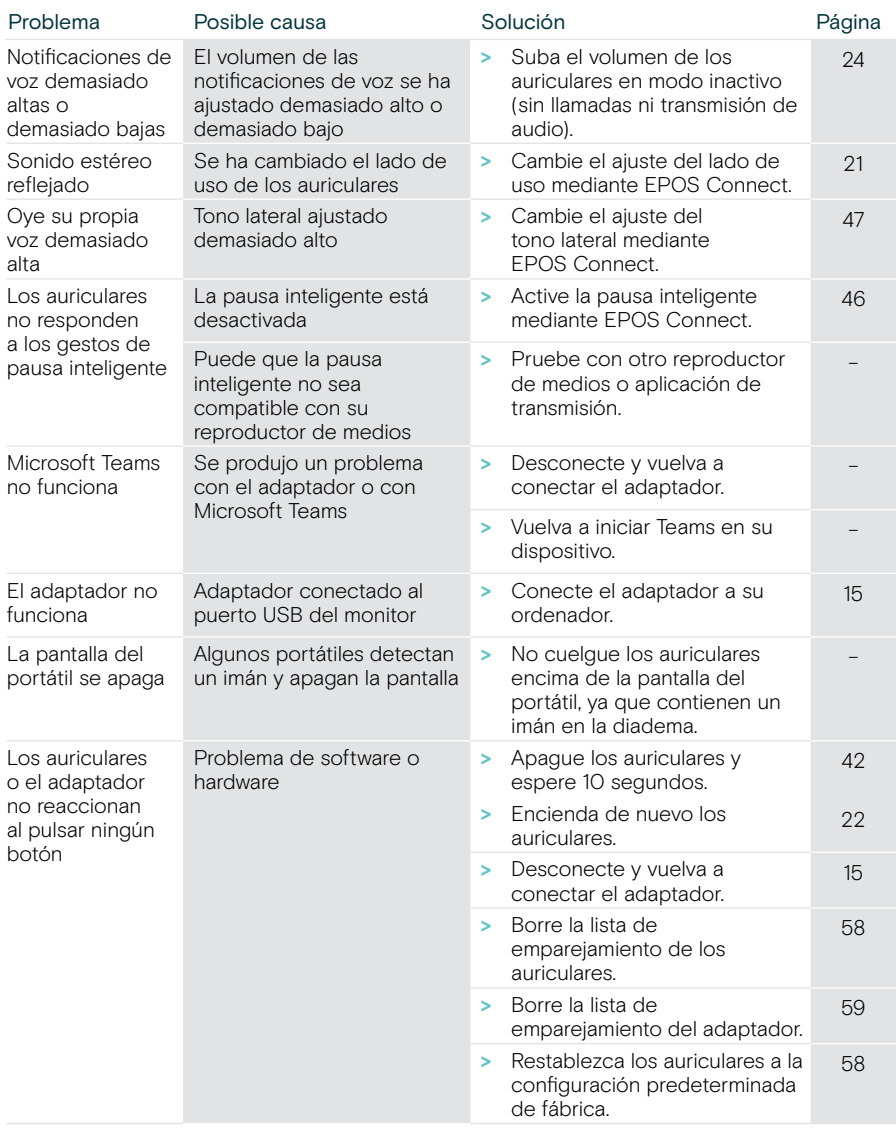

Si surge algún problema que no se describa aquí o si no consigue resolver el problema con las soluciones propuestas, póngase en contacto con el socio comercial de EPOS de su zona para obtener ayuda.

Para encontrar un socio comercial de EPOS en su país, visite [eposaudio.com.](http://eposaudio.com)

#### <span id="page-58-1"></span>Borrado de la lista de emparejamiento de los auriculares

- > Use EPOS Connect para restablecer los auriculares. O BIEN:
- > Mueva el control deslizante de encendido hacia el centro para encender los auriculares. El indicador LED parpadea 3 veces en verde.
- > Mueva el control deslizante de encendido en la dirección del icono Bluetooth y manténgalo pulsado hasta que el indicador LED parpadee 3 veces en blanco. Se borra la lista de emparejamiento. Los auriculares intentan emparejarse con dispositivos Bluetooth (consulte la página [16](#page-16-1)).

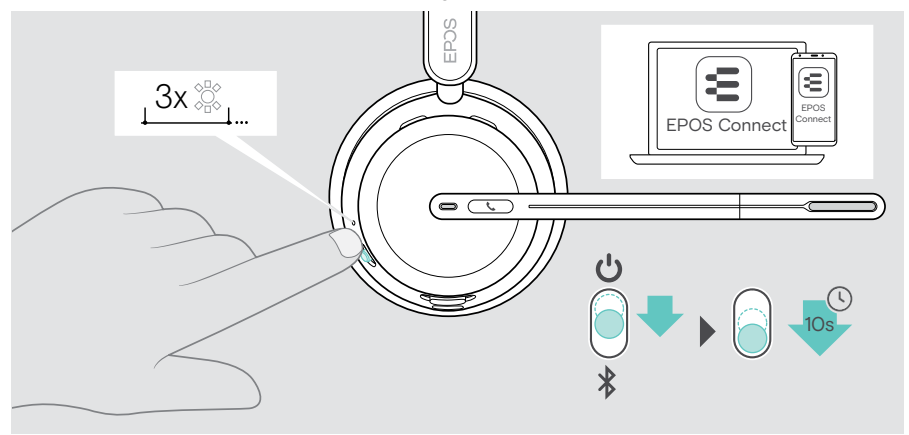

<span id="page-58-0"></span>Restauración de la configuración predeterminada de fábrica (Restablecer)

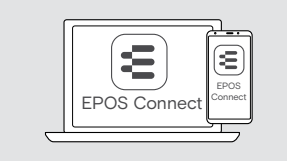

> Use EPOS Connect para restablecer los auriculares.

### <span id="page-59-0"></span>Borrado de la lista de emparejamiento del adaptador

- 1 Conecte el adaptador a un puerto USB de su ordenador.
- 2 Mantenga pulsado el botón hasta que el indicador LED parpadee en azul y rojo.
- 3 Pulse dos veces en el botón del adaptador. El indicador LED parpadea en púrpura 3 veces. Se borra la lista de emparejamiento. El adaptador busca dispositivos Bluetooth con los que emparejarse (consulte la página [51\)](#page-51-1).

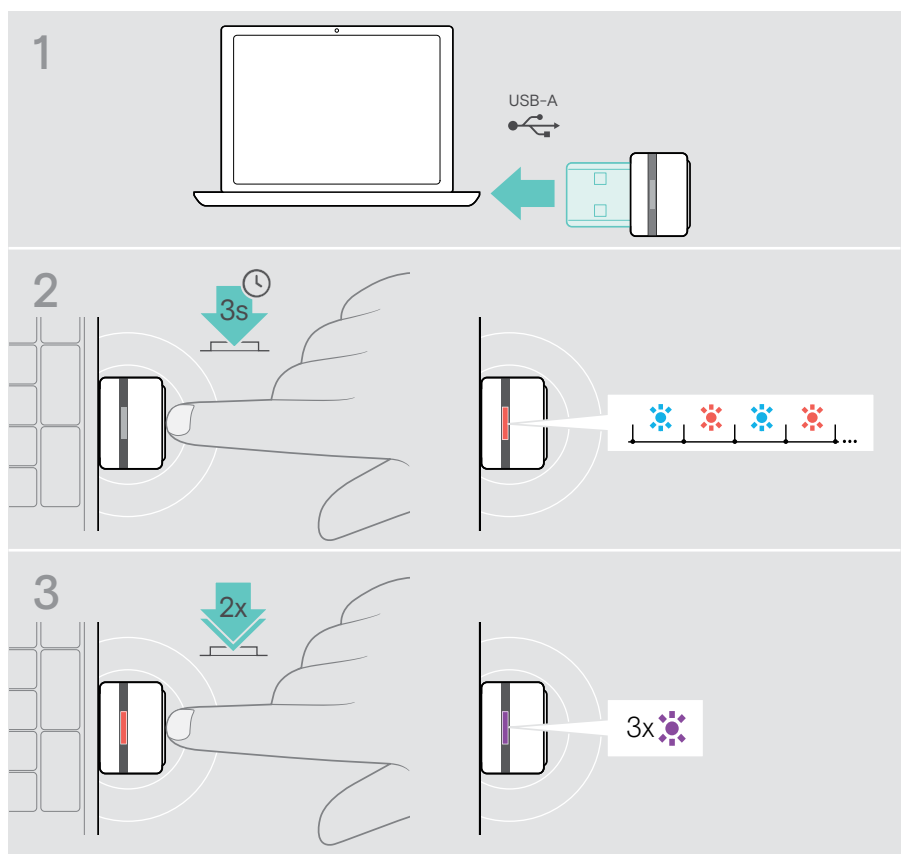

# EP<sub>OS</sub>

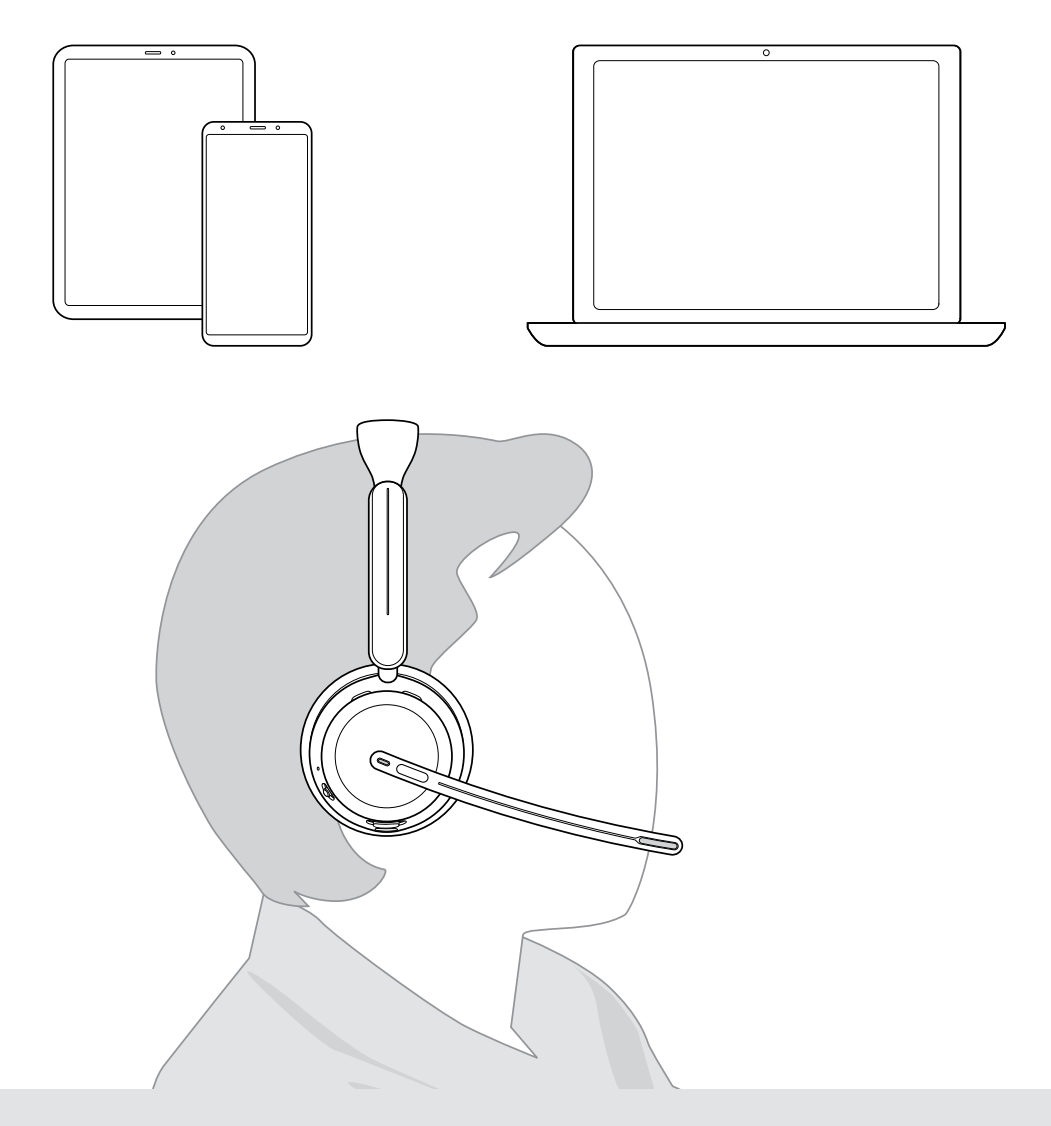

## DSEA A/S

Kongebakken 9, DK-2765 Smørum, Denmark eposaudio.com

Publ. 10/23, A02